# Esempio di configurazione CUSP Ī

# Sommario

Introduzione **Prerequisiti Requisiti** Componenti usati **Configurazione** Scenario 1 Scenario 2 Scenario 3 Scenario 4 Configurazione per tutti e quattro gli scenari **Verifica** Risoluzione dei problemi Informazioni correlate

# Introduzione

In questo documento viene descritta la configurazione CLI e GUI di esempio di Cisco Unified SIP Proxy (CUSP) con debug che corrispondono a quattro diversi scenari di routing delle chiamate.

# **Prerequisiti**

# **Requisiti**

Cisco raccomanda la conoscenza di base dei seguenti argomenti:

- SIP (Session Initiation Protocol)
- Cisco Unified SIP Proxy (CUSP)

# Componenti usati

Le informazioni fornite in questo documento si basano su CUSP.

Le informazioni discusse in questo documento fanno riferimento a dispositivi usati in uno specifico ambiente di emulazione. Su tutti i dispositivi menzionati nel documento la configurazione è stata ripristinata ai valori predefiniti. Se la rete è operativa, valutare attentamente eventuali conseguenze derivanti dall'uso dei comandi.

# **Configurazione**

In questa sezione viene descritta la configurazione di quattro scenari di routing delle chiamate.

Nota: per ulteriori informazioni sui comandi menzionati in questa sezione, usare lo [strumento](//www.cisco.com/cgi-bin/Support/Cmdlookup/home.pl) [di ricerca dei comandi \(solo utenti](//www.cisco.com/cgi-bin/Support/Cmdlookup/home.pl) [registrati\).](//tools.cisco.com/RPF/register/register.do)

# Scenario 1

Flusso di chiamata: IP Phone 1 — CME — SIP — CUSP — SIP — CUCM — IP Phone 2

Comporre 408 202 2102 da IP Phone 1 registrato su CallManager Express (CME) per raggiungere IP Phone 2 registrato su Cisco Unified Communications Manager (CUCM) tramite CUSP.

In questo scenario CME funge da PSTN (Public Switched Telephone Network).

1. L'INVITO SIP arriva a CUSP da CME.

```
[DsTransportListener-2] DEBUG 2013.02.27 19:15:59:245 DsSipLlApi.Wire -
Received UDP packet on 14.128.100.169:5060 ,source 14.128.100.150:57878
INVITE sip:4082022102@14.128.100.169:5060 SIP/2.0
Via: SIP/2.0/UDP 14.128.100.150:5060;branch=z9hG4bK21F2555
Remote-Party-ID: "4082025555" <sip:4082025555@14.128.100.150>;
party=calling;screen=yes;privacy=off
From: "4082025555" <sip:4082025555@14.128.100.150>;tag=81D7430C-1D2
To: <sip:4082022102@14.128.100.169>
Date: Wed, 27 Feb 2013 19:15:59 GMT
Call-ID: F3E5F396-804811E2-9818EC62-1B7185EE@14.128.100.150
Supported: 100rel,timer,resource-priority,replaces,sdp-anat
Min-SE: 1800
Cisco-Guid: 4091813662-2152206818-2551376994-0460424686
User-Agent: Cisco-SIPGateway/IOS-12.x
Allow: INVITE, OPTIONS, BYE, CANCEL, ACK, PRACK, UPDATE, REFER,
SUBSCRIBE, NOTIFY, INFO, REGISTER
CSeq: 101 INVITE
Timestamp: 1361992559
Contact: <sip:4082025555@14.128.100.150:5060>
Expires: 180
Allow-Events: telephone-event
Max-Forwards: 69
Content-Type: application/sdp
Content-Disposition: session;handling=required
Content-Length: 410
v=0o=CiscoSystemsSIP-GW-UserAgent 1007 629 IN IP4 14.128.100.150
s=SIP Call
c=IN IP4 14.128.100.150
t=0 0
m=audio 16930 RTP/AVP 18 101
c=IN IP4 14.128.100.150
a=rtpmap:18 G729/8000
a=fmtp:18 annexb=no
a=rtpmap:101 telephone-event/8000
a=fmtp:101 0-16
```

```
m=video 17954 RTP/AVP 97
c=IN IP4 14.128.100.150
b=TIAS:1000000
a=rtpmap:97 H264/90000
a=fmtp:97 profile-level-id=42801E;packetization-mode=0
```
--- end of packet ---

2. La chiamata viene accettata nella configurazione di rete (Net-PSTN) corrispondente.

# CLI

```
sip listen Net-PSTN udp 14.128.100.169 5060
!
sip network Net-PSTN standard
no non-invite-provisional
allow-connections
retransmit-count invite-client-transaction 3
retransmit-count invite-server-transaction 5
retransmit-count non-invite-client-transaction 3
retransmit-timer T1 500
retransmit-timer T2 4000
retransmit-timer T4 5000
retransmit-timer TU1 5000
retransmit-timer TU2 32000
retransmit-timer clientTn 64000
retransmit-timer serverTn 64000
tcp connection-setup-timeout 1000
udp max-datagram-size 1500
end network
!
```
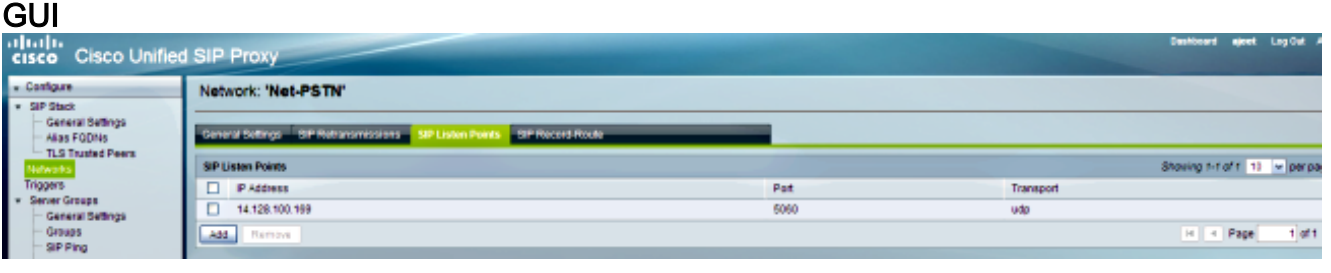

# **DEBUG**

[REQUESTI.12] DEBUG 2013.02.27 19:15:59:250 conditions.RegexCondition - inNetwork='Net-PSTN' [REQUESTI.12] DEBUG 2013.02.27 19:15:59:250 conditions.RegexCondition - IN\_NETWORK: Net-PSTN

3. Viene eseguita la sequenza di pre-normalizzazione.

# CLI

```
trigger pre-normalization sequence 1 policy CUCM-Prefix-408
condition TC-from-CUCM
```
### **GUI**

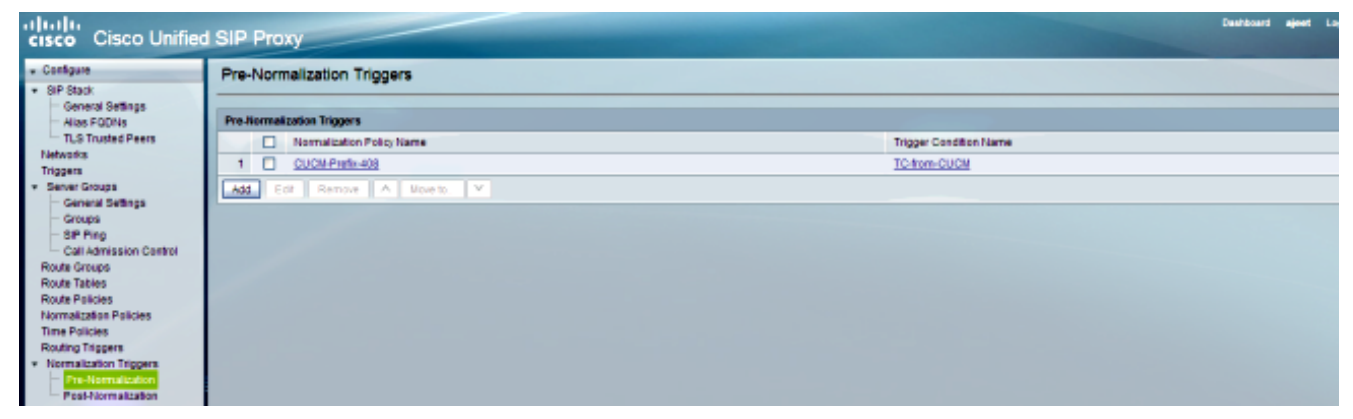

#### **DEBUG**

[REQUESTI.12] DEBUG 2013.02.27 19:15:59:250 util.Normalization - Entering Normalization(moduleRequest:pre-normalize) [REQUESTI.12] DEBUG 2013.02.27 19:15:59:250 conditions.RegexCondition inNetwork='Net-PSTN' [REQUESTI.12] DEBUG 2013.02.27 19:15:59:250 conditions.RegexCondition - IN\_NETWORK: Net-PSTN [REQUESTI.12] DEBUG 2013.02.27 19:15:59:250 conditions.AbstractRegexCondition pattern(^\QNet-CUCM\E\$), toMatch(Net-PSTN) returning false [REQUESTI.12] INFO 2013.02.27 19:15:59:250 util.Normalization skipping pre-normalize, due to either no trigger is configured or triggers did not evaluate to true or is configured to by-pass

#### 4. La condizione di attivazione (TC-from-PSTN) corrisponde.

## CLI

```
!
trigger condition TC-from-PSTN
sequence 1
in-network ^\QNet-PSTN\E$
end sequence
end trigger condition
!
```
# **GUI**

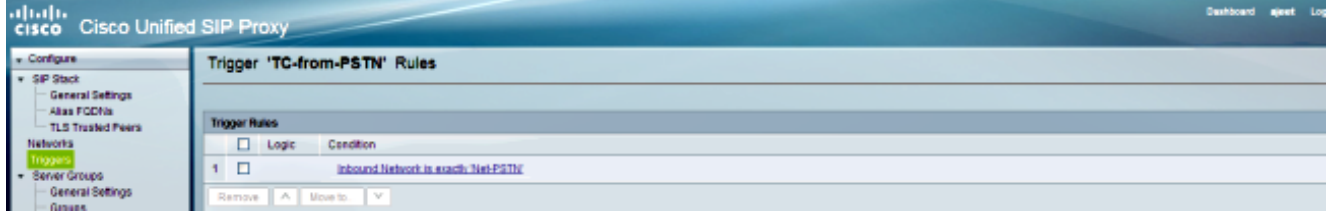

# **DEBUG**

[REQUESTI.12] DEBUG 2013.02.27 19:15:59:250 conditions.RegexCondition inNetwork='Net-PSTN' [REQUESTI.12] DEBUG 2013.02.27 19:15:59:250 conditions.RegexCondition - IN\_NETWORK: Net-PSTN [REQUESTI.12] DEBUG 2013.02.27 19:15:59:250 conditions.AbstractRegexCondition pattern(^\QNet-PSTN\E\$), toMatch(Net-PSTN) returning true

5. La configurazione del trigger di routing viene controllata per trovare il criterio di route (da criterio a CUCM) che corrisponde alla condizione del trigger (TC-da-PSTN).

trigger routing sequence 1 policy Policy-to-CUCM condition TC-from-PSTN

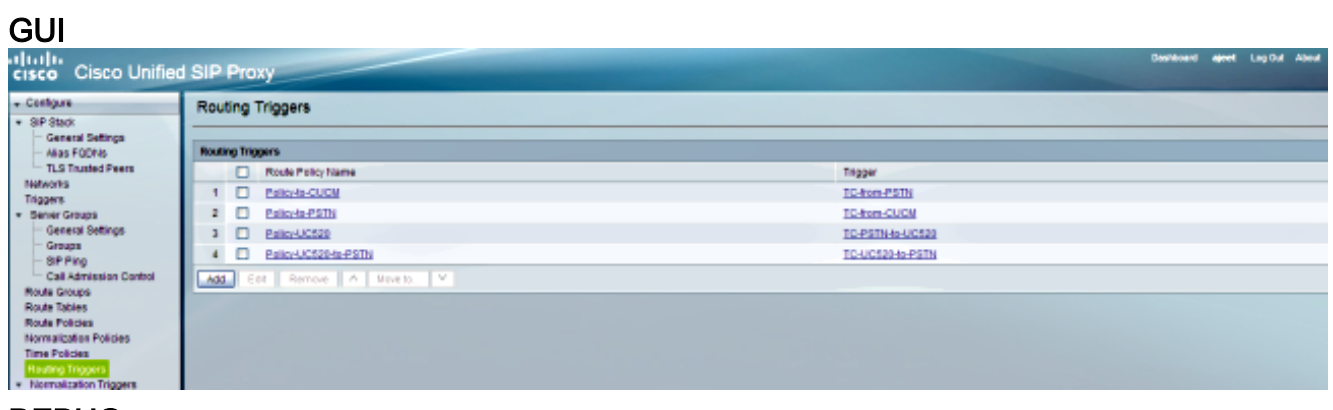

#### **DEBUG**

[REQUESTI.12] DEBUG 2013.02.27 19:15:59:251 triggers.ModuleTrigger - ModuleTrigger.eval() action<Policy-to-CUCM> actionParameter<> [REQUESTI.12] DEBUG 2013.02.27 19:15:59:251 triggers.ModuleTrigger - ModuleTrigger.eval() got the policy, executing it ...

6. La configurazione dei criteri di route (da criterio a CUCM) viene controllata per trovare la tabella di route (RT-CUCM) corrispondente.

## CLI

```
!
policy lookup Policy-to-CUCM
sequence 100 RT-CUCM request-uri uri-component user
modify-key 4082022102 1111
rule exact
end sequence
end policy
!
```
#### **GUI**

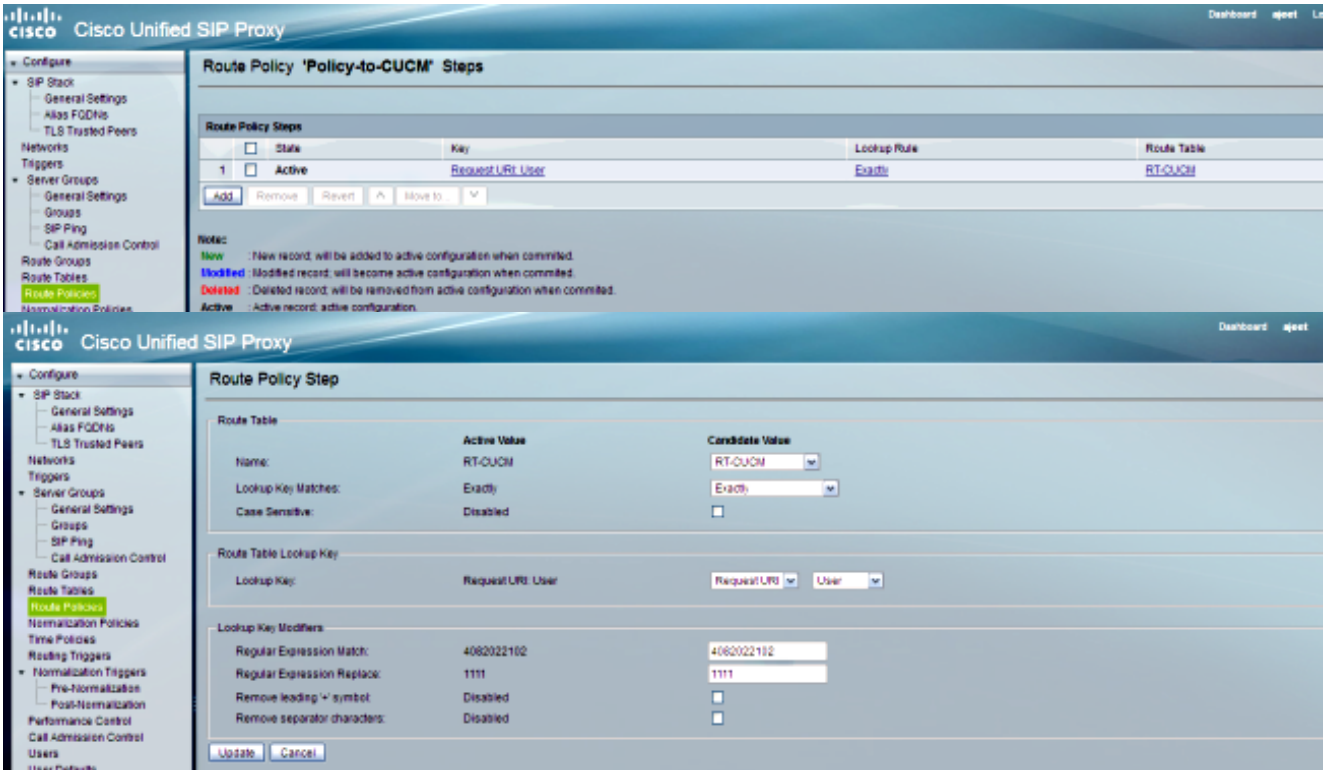

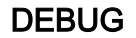

[REQUESTI.12] DEBUG 2013.02.27 19:15:59:251 nrs.XCLPrefix - Entering getKeyValue() [REQUESTI.12] DEBUG 2013.02.27 19:15:59:251 nrs.FieldSelector getUriPart: URI - sip:4082022102@14.128.100.169:5060 part 6 [REQUESTI.12] DEBUG 2013.02.27 19:15:59:251 nrs.FieldSelector - Requested field 45 [REQUESTI.12] DEBUG 2013.02.27 19:15:59:251 nrs.FieldSelector - Returning key 4082022102 [REQUESTI.12] DEBUG 2013.02.27 19:15:59:251 nrs.FieldSelector - Retrieved Modifier RegexModifier: match= 4082022102, replace= 1111, ignore case= false [REQUESTI.12] DEBUG 2013.02.27 19:15:59:251 nrs.FieldSelector - Input field: 4082022102 [REQUESTI.12] DEBUG 2013.02.27 19:15:59:251 nrs.FieldSelector - Modified field: 1111 [REQUESTI.12] DEBUG 2013.02.27 19:15:59:252 nrs.XCLPrefix - Leaving getKeyValue() [REQUESTI.12] DEBUG 2013.02.27 19:15:59:252 modules.XCLLookup table=RT-CUCM, key=1111 [REQUESTI.12] INFO 2013.02.27 19:15:59:252 modules.XCLLookup table is RT-CUCM

7. La configurazione della tabella di routing (RT-CUCM) viene controllata per trovare la destinazione (SG-CUCM.ajeet.com).

#### CLI

```
!
route table RT-CUCM
key 1111 target-destination SG-CUCM.ajeet.com Net-CUCM
end route table
!
```
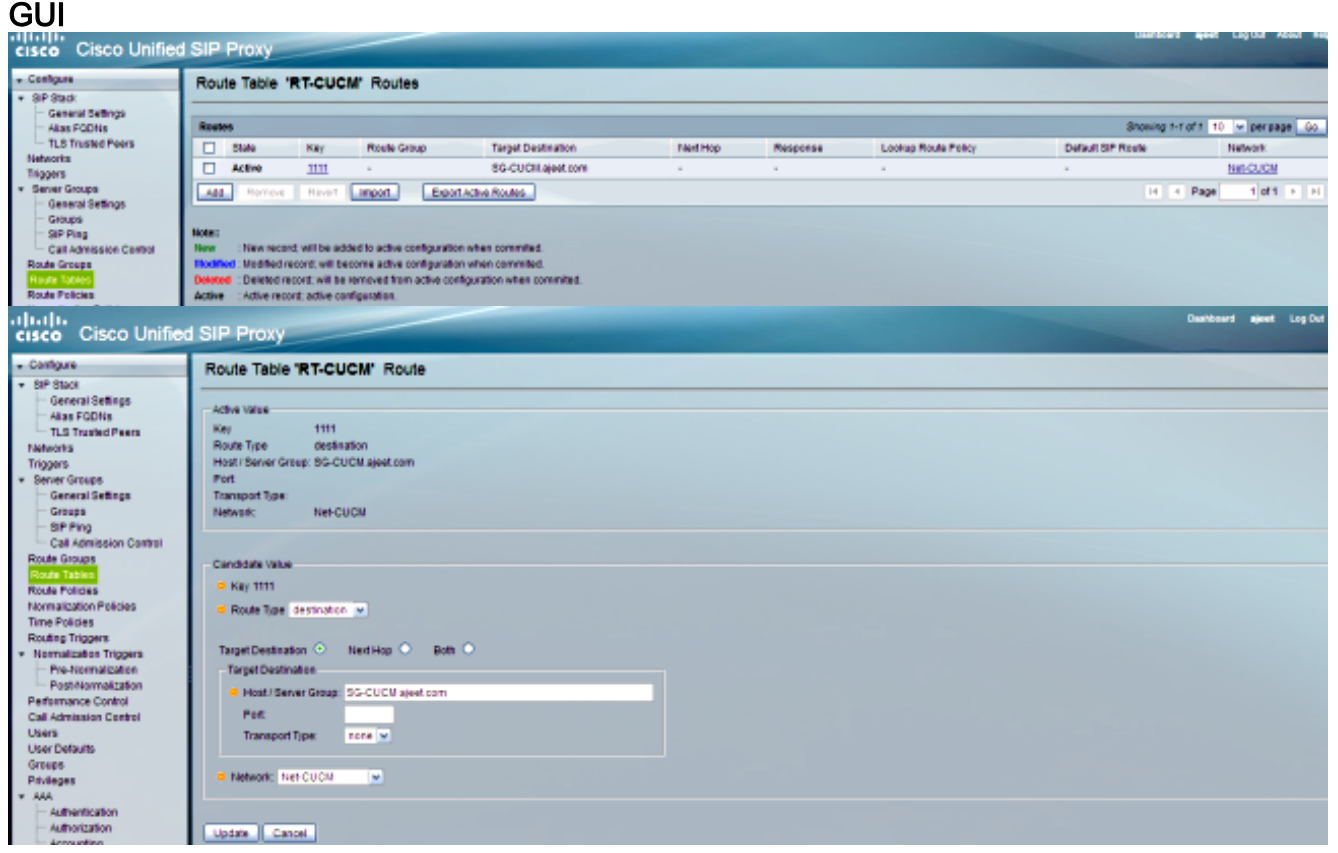

DEBUG

[REQUESTI.12] DEBUG 2013.02.27 19:15:59:252 routingtables.RoutingTable - Entering lookup() [REQUESTI.12] DEBUG 2013.02.27 19:15:59:252 routingtables.RoutingTable - Looking up 1111 in table RT-CUCM with rule exact and modifiers=none [REQUESTI.12] DEBUG 2013.02.27 19:15:59:252 routingtables.RoutingTable - Entering applyModifiers() [REQUESTI.12] DEBUG 2013.02.27 19:15:59:252 routingtables.RoutingTable - Leaving applyModifiers(), returning 1111 [REQUESTI.12] DEBUG 2013.02.27 19:15:59:252 routingtables.RoutingTable - Leaving lookup() [REQUESTI.12] INFO 2013.02.27 19:15:59:252 nrs.XCLPrefix - NRS Routing decision is: RouteTable:RT-CUCM, RouteKey:1111, TargetDestination:SG-CUCM.ajeet.com, Network:Net-CUCM [REQUESTI.12] DEBUG 2013.02.27 19:15:59:252 loadbalancer.LBFactory - Entering createLoadBalancer() [REQUESTI.12] INFO 2013.02.27 19:15:59:252 loadbalancer.LBFactory lbtype is 3(call-id) [REQUESTI.12] DEBUG 2013.02.27 19:15:59:252 loadbalancer.LBFactory - Leaving createLoadBalancer() [REQUESTI.12] DEBUG 2013.02.27 19:15:59:252 nrs.XCLPrefix - Stored NRSAlgResult=isFound=true, isFailure=false, Response=-1, Routes=[Ruri: SG-CUCM.ajeet.com, Route: null, Network: Net-CUCM, q-value=1.0radvance=[502, 503]], PolicyAdvance=null [REQUESTI.12] DEBUG 2013.02.27 19:15:59:252 nrs.NRSAlgResult set policyAdvance as specified in route=RouteTable:RT-CUCM, RouteKey:1111, TargetDestination:SG-CUCM.ajeet.com, Network:Net-CUCM [REQUESTI.12] DEBUG 2013.02.27 19:15:59:252 nrs.NRSAlgResult no policyAdvance specified in route [REQUESTI.12] DEBUG 2013.02.27 19:15:59:253 nrs.NRSAlgResult set policyAdvance as specified in algorithm={lookupkeymodifier= [ RegexModifier: match= 4082022102, replace= 1111, ignore case= false], lookuprule=0, lookupfield=45, lookuplenght=-1, lookuptable=RT-CUCM, sequence=100, algorithm=1} [REQUESTI.12] DEBUG 2013.02.27 19:15:59:253 nrs.NRSAlgResult no policyAdvance specified in algorithm

8. Viene eseguita la sequenza di post-normalizzazione.

Nota: In questo scenario non viene utilizzata la post-normalizzazione, pertanto la postnormalizzazione viene ignorata nei debug.

# CL<sub>I</sub>

trigger post-normalization sequence 1 policy UC520-Four-to-Full condition TC-UC520-to-PSTN

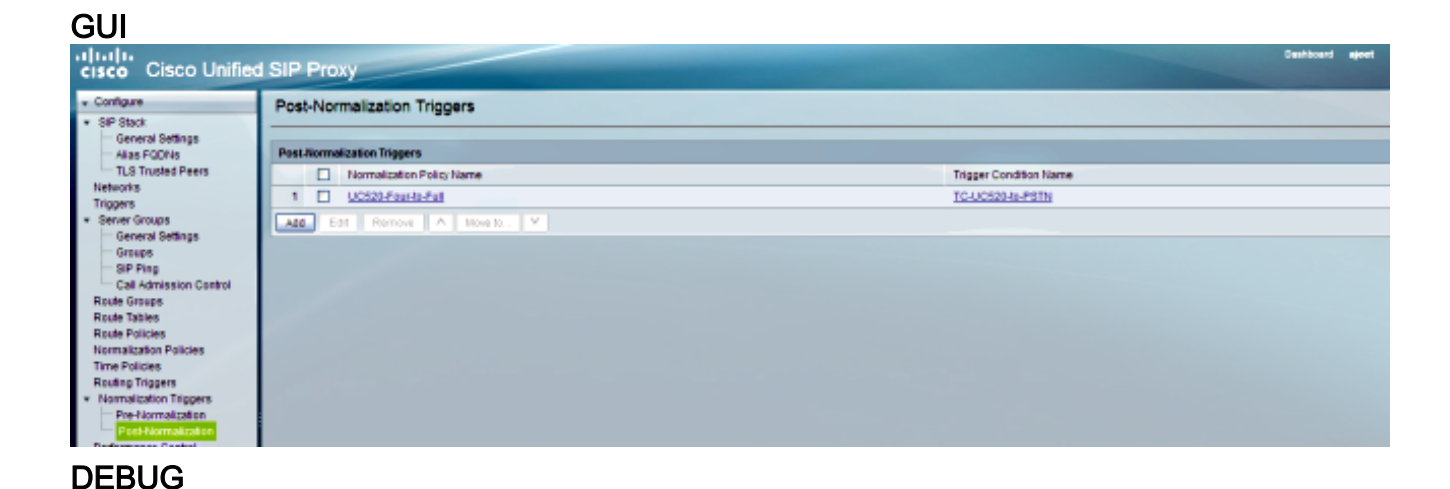

```
[REQUESTI.12] DEBUG 2013.02.27 19:15:59:254 util.Normalization -
Entering Normalization(moduleRequest:post-normalize)
[REQUESTI.12] DEBUG 2013.02.27 19:15:59:254 conditions.RegexCondition -
inNetwork='Net-PSTN'
[REQUESTI.12] DEBUG 2013.02.27 19:15:59:254 conditions.RegexCondition -
IN_NETWORK: Net-PSTN
[REQUESTI.12] DEBUG 2013.02.27 19:15:59:254 conditions.AbstractRegexCondition -
pattern(^\QNet-From-UC520\E$), toMatch(Net-PSTN) returning false
[REQUESTI.12] INFO 2013.02.27 19:15:59:254 util.Normalization -
skipping post-normalize, due to either no trigger is configured or triggers
did not evaluate to true or is configured to by-pass
```
La configurazione del gruppo di server viene controllata per trovare l'indirizzo IP 9.dell'elemento e la chiamata viene instradata al miglior instradamento possibile in base alla configurazione del valore Q e del peso.

### CLI

```
!
server-group sip group SG-CUCM.ajeet.com Net-CUCM
element ip-address 14.128.64.191 5060 udp q-value 1 weight 50
element ip-address 14.128.64.192 5060 udp q-value 1.0 weight 100
failover-resp-codes 503
lbtype global
ping
end server-group
!
```
# **GUI**

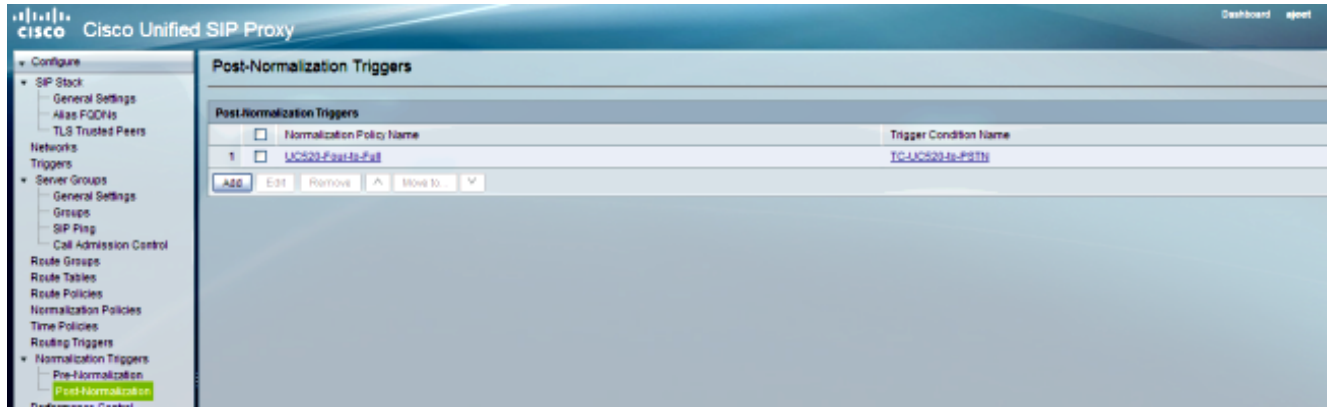

### DEBUG

[REQUESTI.12] DEBUG 2013.02.27 19:15:59:254 loadbalancer.LBFactory - Entering createLoadBalancer() [REQUESTI.12] INFO 2013.02.27 19:15:59:254 loadbalancer.LBFactory lbtype is 0(global) [REQUESTI.12] INFO 2013.02.27 19:15:59:254 loadbalancer.LBFactory - Default lbtype is 3(call-id) [REQUESTI.12] DEBUG 2013.02.27 19:15:59:254 loadbalancer.LBFactory - Leaving createLoadBalancer() [REQUESTI.12] DEBUG 2013.02.27 19:15:59:254 loadbalancer.LBBase - Entering getServer() [REQUESTI.12] DEBUG 2013.02.27 19:15:59:254 loadbalancer.LBBase - Entering initializeDomains() [REQUESTI.12] DEBUG 2013.02.27 19:15:59:254 servergroups. ServerGlobalStateWrapper - Net-CUCM:14.128.64.191:5060:1 numTries=2--->isServerAvailable(): true [REQUESTI.12] DEBUG 2013.02.27 19:15:59:254 servergroups.

```
ServerGlobalStateWrapper - Net-CUCM:14.128.64.192:5060:1
numTries=2--->isServerAvailable(): true
[REQUESTI.12] DEBUG 2013.02.27 19:15:59:255 servergroups.AbstractNextHop -
Entering compareDomainNames()
[REQUESTI.12] DEBUG 2013.02.27 19:15:59:255 servergroups.AbstractNextHop -
Leaving compareDomainNames()
[REQUESTI.12] DEBUG 2013.02.27 19:15:59:255 loadbalancer.LBBase -
Leaving initializeDomains()
[REQUESTI.12] INFO 2013.02.27 19:15:59:255 loadbalancer.LBHashBased -
list of elements in order on which load balancing is done :
{reSgElementWeight=50, reSgElementSgName=SG-CUCM.ajeet.com,
reSgElementTransport=UDP, reSgElementQValue=1.0, reSgElementPort=5060,
reSgElementHost=14.128.64.191}, {reSgElementWeight=100, reSgElementSgName=
SG-CUCM.ajeet.com, reSgElementTransport=UDP, reSgElementQValue=1.0,
reSgElementPort=5060, reSgElementHost=14.128.64.192},
[REQUESTI.12] INFO 2013.02.27 19:15:59:255 loadbalancer.LBHashBased -
Hashing on F3E5F396-804811E2-9818EC62-1B7185EE@14.128.100.150
[REQUESTI.12] DEBUG 2013.02.27 19:15:59:255 loadbalancer.DsHashAlgorithm -
Entering selectIndex()
[REQUESTI.12] DEBUG 2013.02.27 19:15:59:255 loadbalancer.DsHashAlgorithm -
Leaving selectIndex()
[REQUESTI.12] INFO 2013.02.27 19:15:59:255 loadbalancer.LBHashBased -
Index selected 0
[REQUESTI.12] DEBUG 2013.02.27 19:15:59:255 servergroups.AbstractNextHop -
Entering compareDomainNames()
[REQUESTI.12] DEBUG 2013.02.27 19:15:59:255 servergroups.AbstractNextHop -
Leaving compareDomainNames()
[REQUESTI.12] DEBUG 2013.02.27 19:15:59:255 loadbalancer.LBBase -
Server group SG-CUCM.ajeet.com selected {reSgElementWeight=50,
reSgElementSgName=SG-CUCM.ajeet.com, reSgElementTransport=UDP,
reSgElementQValue=1.0, reSgElementPort=5060, reSgElementHost=14.128.64.191}
[REQUESTI.12] DEBUG 2013.02.27 19:15:59:255 loadbalancer.LBBase -
Leaving getServer()
```
#### 10. L'INVITE SIP viene inviato all'elemento selezionato.

```
[REQUESTI.12] DEBUG 2013.02.27 19:15:59:256 DsSipLlApi.Wire -
Sending UDP packet on 14.128.100.169:32771, destination 14.128.64.191:5060
INVITE sip:4082022102@SG-CUCM.ajeet.com SIP/2.0
Via: SIP/2.0/UDP 14.128.100.169:5061;branch=z9hG4bK.ToYJFeKMyfZGySv.gcLjg~~231
Via: SIP/2.0/UDP 14.128.100.150:5060;branch=z9hG4bK21F2555
Max-Forwards: 68
To: <sip:4082022102@14.128.100.169>
From: "4082025555" <sip:4082025555@14.128.100.150>;tag=81D7430C-1D2
Contact: <sip:4082025555@14.128.100.150:5060>
Expires: 180
Remote-Party-ID: "4082025555" <sip:4082025555@14.128.100.150
>;party=calling;screen=yes;privacy=off
Call-ID: F3E5F396-804811E2-9818EC62-1B7185EE@14.128.100.150
CSeq: 101 INVITE
Content-Length: 410
Date: Wed, 27 Feb 2013 19:15:59 GMT
Supported: 100rel,timer, resource-priority, replaces, sdp-anat
Min-SE: 1800
Cisco-Guid: 4091813662-2152206818-2551376994-0460424686
User-Agent: Cisco-SIPGateway/IOS-12.x
Allow: INVITE, OPTIONS, BYE, CANCEL, ACK, PRACK, UPDATE, REFER,
SUBSCRIBE, NOTIFY, INFO, REGISTER
Timestamp: 1361992559
Allow-Events: telephone-event
Content-Type: application/sdp
Content-Disposition: session;handling=required
```

```
o=CiscoSystemsSIP-GW-UserAgent 1007 629 IN IP4 14.128.100.150
s=SIP Call
c=IN IP4 14.128.100.150
t=0 0
m=audio 16930 RTP/AVP 18 101
c=IN IP4 14.128.100.150
a=rtpmap:18 G729/8000
a=fmtp:18 annexb=no
a=rtpmap:101 telephone-event/8000
a=fmtp:101 0-16
m=video 17954 RTP/AVP 97
c=IN IP4 14.128.100.150
b=TIAS:1000000
a=rtpmap:97 H264/90000
a=fmtp:97 profile-level-id=42801E;packetization-mode=0
```
Nota: Alcuni dispositivi, ad esempio CUCM, convalidano l'URI (Uniform Resource Identifier) delle richieste prima di elaborarle, il che significa che il dispositivo terminale potrebbe dover essere configurato con il nome di dominio completo (FQDN) per consentire questa operazione.

Nel caso di CUCM, CUCM > Sistema > Parametro Enterprise > Configurazione di dominio a livello di cluster > Nome di dominio completo cluster deve essere uguale al nome del gruppo di server.

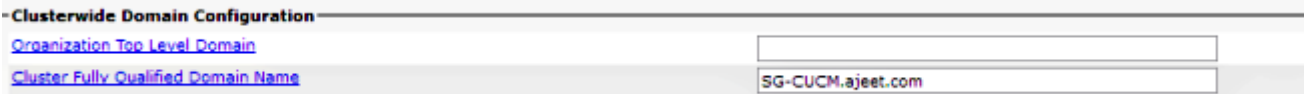

# Scenario 2

Flusso di chiamata: IP Phone 1 — CUCM — SIP — CUSP — SIP — CME — IP Phone 2

Comporre 202 2222 da IP Phone 2. 408 deve essere preceduto dalla prenormalizzazione per raggiungere IP Phone 1.

In questo scenario CME funge da PSTN.

1. L'INVITO SIP arriva a CUSP da CUCM.

```
[DsTransportListener-0] DEBUG 2013.02.28 00:34:03:370 DsSipLlApi.Wire -
Received UDP packet on 14.128.100.169:5061 ,source 14.128.64.192:5060
INVITE sip:2022222@14.128.100.169:5061 SIP/2.0
Via: SIP/2.0/UDP 14.128.64.192:5060;branch=z9hG4bK18012ae333f
From: "SJ Phone 1" <sip:2001@14.128.64.192>;
tag=534264~c1b77ee1-4af9-4a41-aed3-3846cd699427-49616146
To: <sip:2022222@14.128.100.169>
Date: Thu, 28 Feb 2013 00:34:03 GMT
Call-ID: 8be55500-12e1a5fb-ab-c040800e@14.128.64.192
Supported: timer, resource-priority, replaces
Min-SE: 1800
User-Agent: Cisco-CUCM8.6
Allow: INVITE, OPTIONS, INFO, BYE, CANCEL, ACK, PRACK, UPDATE,
REFER, SUBSCRIBE, NOTIFY
CSeq: 101 INVITE
Expires: 180
```

```
Allow-Events: presence, kpml
Supported: X-cisco-srtp-fallback,X-cisco-original-called
Call-Info: <sip:14.128.64.192:5060>
;method="NOTIFY;Event=telephone-event;Duration=500"
Cisco-Guid: 2347062528-0000065536-0000000107-3225452558
Session-Expires: 1800
P-Asserted-Identity: "SJ Phone 1" <sip:2001@14.128.64.192>
Remote-Party-ID: "SJ Phone 1" <sip:2001@14.128.64.192>
;party=calling;screen=yes;privacy=off
Contact: <sip:2001@14.128.64.192:5060>
Max-Forwards: 70
Content-Length: 0
```
--- end of packet ---

2. La chiamata viene accettata nella configurazione di rete (Net-CUCM) corrispondente.

#### **CLI**

```
sip listen Net-CUCM udp 14.128.100.169 5061
!
sip network Net-CUCM standard
no non-invite-provisional
allow-connections
retransmit-count invite-client-transaction 3
retransmit-count invite-server-transaction 5
retransmit-count non-invite-client-transaction 3
retransmit-timer T1 500
retransmit-timer T2 4000
retransmit-timer T4 5000
retransmit-timer TU1 5000
retransmit-timer TU2 32000
retransmit-timer clientTn 64000
retransmit-timer serverTn 64000
tcp connection-setup-timeout 1000
udp max-datagram-size 1500
end network
!
```
#### **GUI**

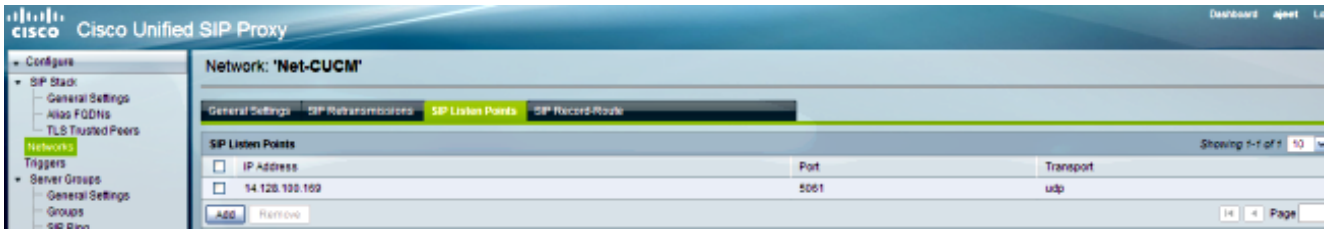

#### **DEBUG**

[REQUESTI.12] DEBUG 2013.02.28 00:34:03:373 conditions.RegexCondition inNetwork='Net-CUCM' [REQUESTI.12] DEBUG 2013.02.28 00:34:03:373 conditions.RegexCondition - IN\_NETWORK: Net-CUCM

#### 3. Viene eseguita la sequenza di pre-normalizzazione.

# CLI

```
trigger pre-normalization sequence 1 policy CUCM-Prefix-408
condition TC-from-CUCM
```

```
!
policy normalization CUCM-Prefix-408
uri-component update request-uri user 2022222 4082022222
end policy
!
```
## GUI

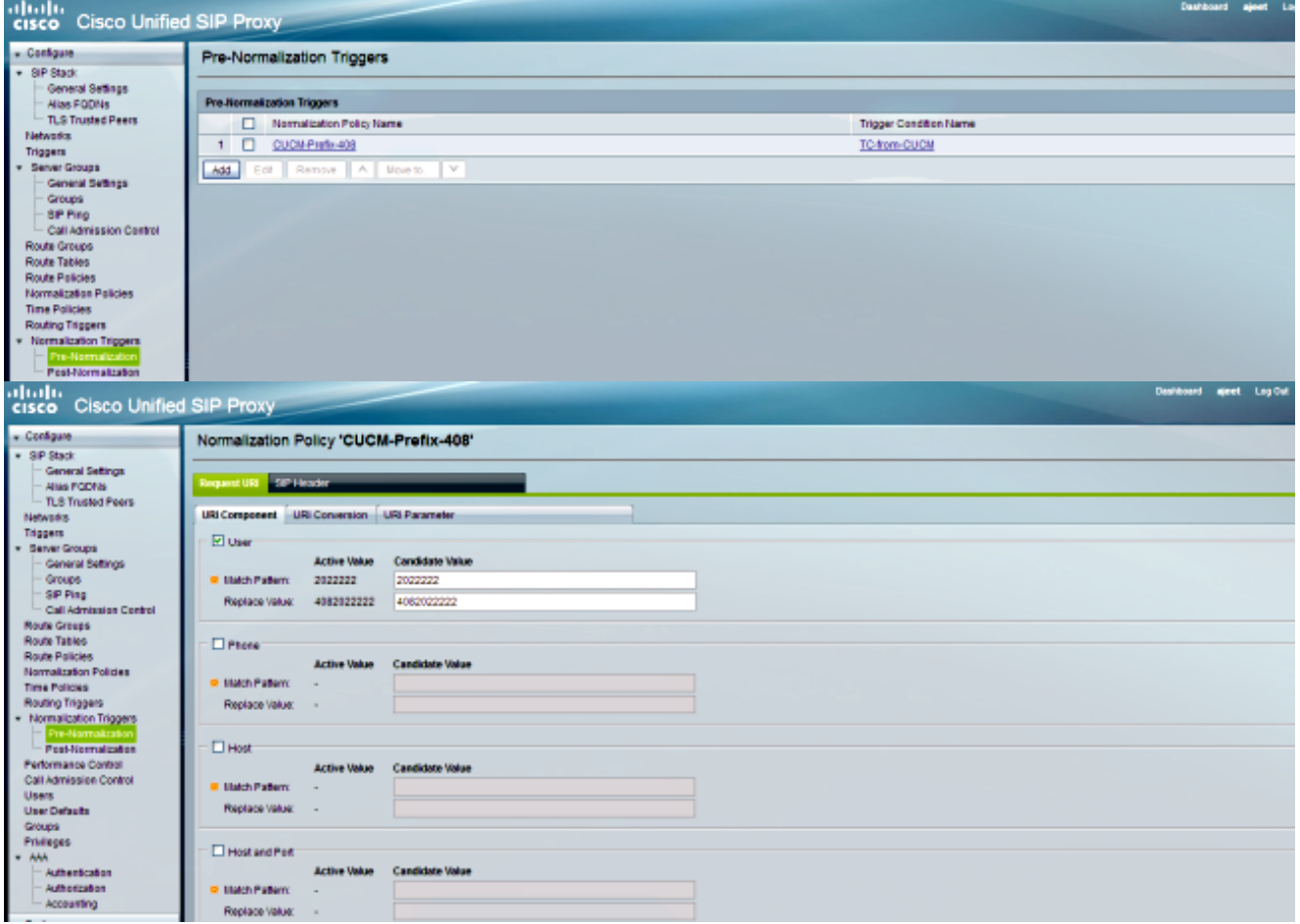

#### DEBUG

```
[REQUESTI.12] DEBUG 2013.02.28 00:34:03:373 util.Normalization -
Entering Normalization(moduleRequest:pre-normalize
)[REQUESTI.12] DEBUG 2013.02.28 00:34:03:373 conditions.RegexCondition -
inNetwork='Net-CUCM'
[REQUESTI.12] DEBUG 2013.02.28 00:34:03:373 conditions.RegexCondition -
IN_NETWORK: Net-CUCM
[REQUESTI.12] DEBUG 2013.02.28 00:34:03:374 conditions.AbstractRegexCondition -
pattern(^\QNet-CUCM\E$), toMatch(Net-CUCM) returning true
[REQUESTI.12] DEBUG 2013.02.28 00:34:03:374 triggers.ModuleTrigger -
ModuleTrigger.eval() action<CUCM-Prefix-408> actionParameter<>
[REQUESTI.12] DEBUG 2013.02.28 00:34:03:374 triggers.ModuleTrigger -
ModuleTrigger.eval() got the policy, executing it ...
[REQUESTI.12] DEBUG 2013.02.28 00:34:03:374 normalization.
URIComponentNormalizationAlgorithm - normalizing request-uri
[REQUESTI.12] DEBUG 2013.02.28 00:34:03:374 normalization.
URIComponentNormalizationAlgorithm -
updating user/phone of the sip:2022222@14.128.100.169:5061 to 4082022222
[REQUESTI.12] DEBUG 2013.02.28 00:34:03:374 util.Normalization -
Leaving Normalization.normalize()
```
4. La condizione di attivazione (TC-from-CUCM) viene soddisfatta.

```
!
trigger condition TC-from-CUCM
sequence 1
in-network ^\QNet-CUCM\E$
end sequence
end trigger condition
!
```
## **GUI**

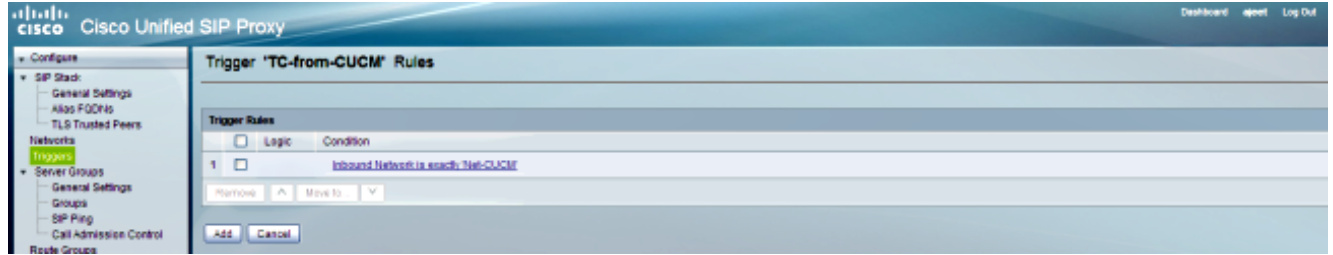

## **DEBUG**

```
[REQUESTI.12] DEBUG 2013.02.28 00:34:03:374 conditions.RegexCondition -
inNetwork='Net-CUCM'
[REQUESTI.12] DEBUG 2013.02.28 00:34:03:374 conditions.RegexCondition -
IN_NETWORK: Net-CUCM
[REQUESTI.12] DEBUG 2013.02.28 00:34:03:374 conditions.AbstractRegexCondition -
pattern(^\QNet-CUCM\E$), toMatch(Net-CUCM) returning true
```
5. La configurazione del trigger di routing viene controllata per individuare il criterio di route (da criterio a PSTN) che corrisponde alla condizione del trigger (TC-da-CUCM).

# CLI

trigger routing sequence 2 policy Policy-to-PSTN condition TC-from-CUCM

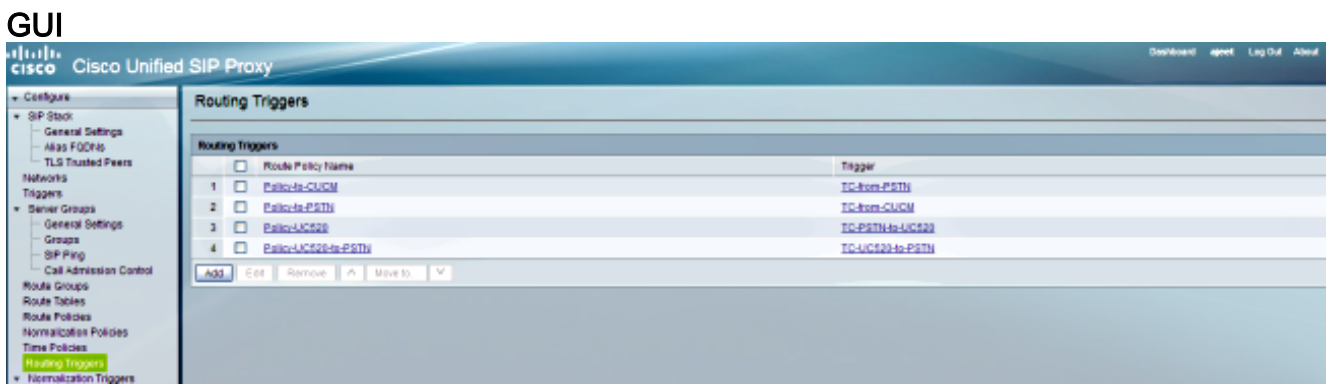

# **DEBUG**

[REQUESTI.12] DEBUG 2013.02.28 00:34:03:374 conditions.RegexCondition inNetwork='Net-CUCM' [REQUESTI.12] DEBUG 2013.02.28 00:34:03:374 conditions.RegexCondition - IN\_NETWORK: Net-CUCM [REQUESTI.12] DEBUG 2013.02.28 00:34:03:374 conditions.AbstractRegexCondition pattern(^\QNet-CUCM\E\$), toMatch(Net-CUCM) returning true [REQUESTI.12] DEBUG 2013.02.28 00:34:03:375 triggers.ModuleTrigger - ModuleTrigger.eval() action<Policy-to-PSTN> actionParameter<> [REQUESTI.12] DEBUG 2013.02.28 00:34:03:375 triggers.ModuleTrigger -

# **CLI**

ModuleTrigger.eval() got the policy, executing it ...

6. La configurazione dei criteri di route (da criterio a PSTN) viene controllata per trovare la tabella di route (RT-PSTN) corrispondente.

# CLI

```
!
policy lookup Policy-to-PSTN
sequence 100 RT-PSTN request-uri uri-component user
rule exact
end sequence
end policy
!
```
# **GUI**

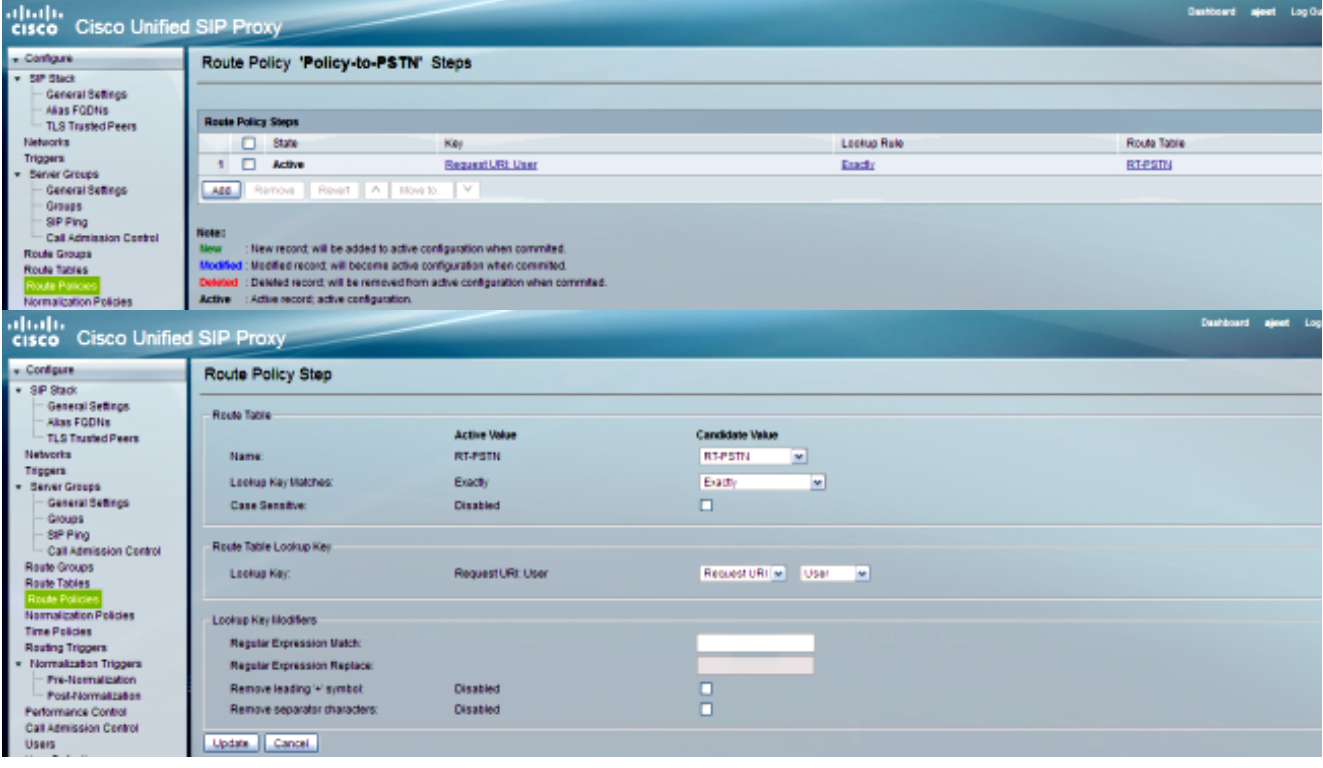

# **DEBUG**

[REQUESTI.12] DEBUG 2013.02.28 00:34:03:375 nrs.XCLPrefix - Entering getKeyValue() [REQUESTI.12] DEBUG 2013.02.28 00:34:03:375 nrs.FieldSelector getUriPart: URI - sip:4082022222@14.128.100.169:5061 part 6 [REQUESTI.12] DEBUG 2013.02.28 00:34:03:375 nrs.FieldSelector - Requested field 45 [REQUESTI.12] DEBUG 2013.02.28 00:34:03:375 nrs.FieldSelector - Returning key 4082022222 [REQUESTI.12] DEBUG 2013.02.28 00:34:03:375 nrs.XCLPrefix - Leaving getKeyValue() [REQUESTI.12] DEBUG 2013.02.28 00:34:03:375 modules.XCLLookup table=RT-PSTN, key=4082022222 [REQUESTI.12] INFO 2013.02.28 00:34:03:376 modules.XCLLookup table is RT-PSTN

7. La configurazione della tabella di routing (RT-PSTN) viene controllata per trovare la destinazione (SG-PSTN).

```
!
route table RT-PSTN
key 4082022222 target-destination SG-PSTN Net-PSTN
end route table
!
```
#### GUI

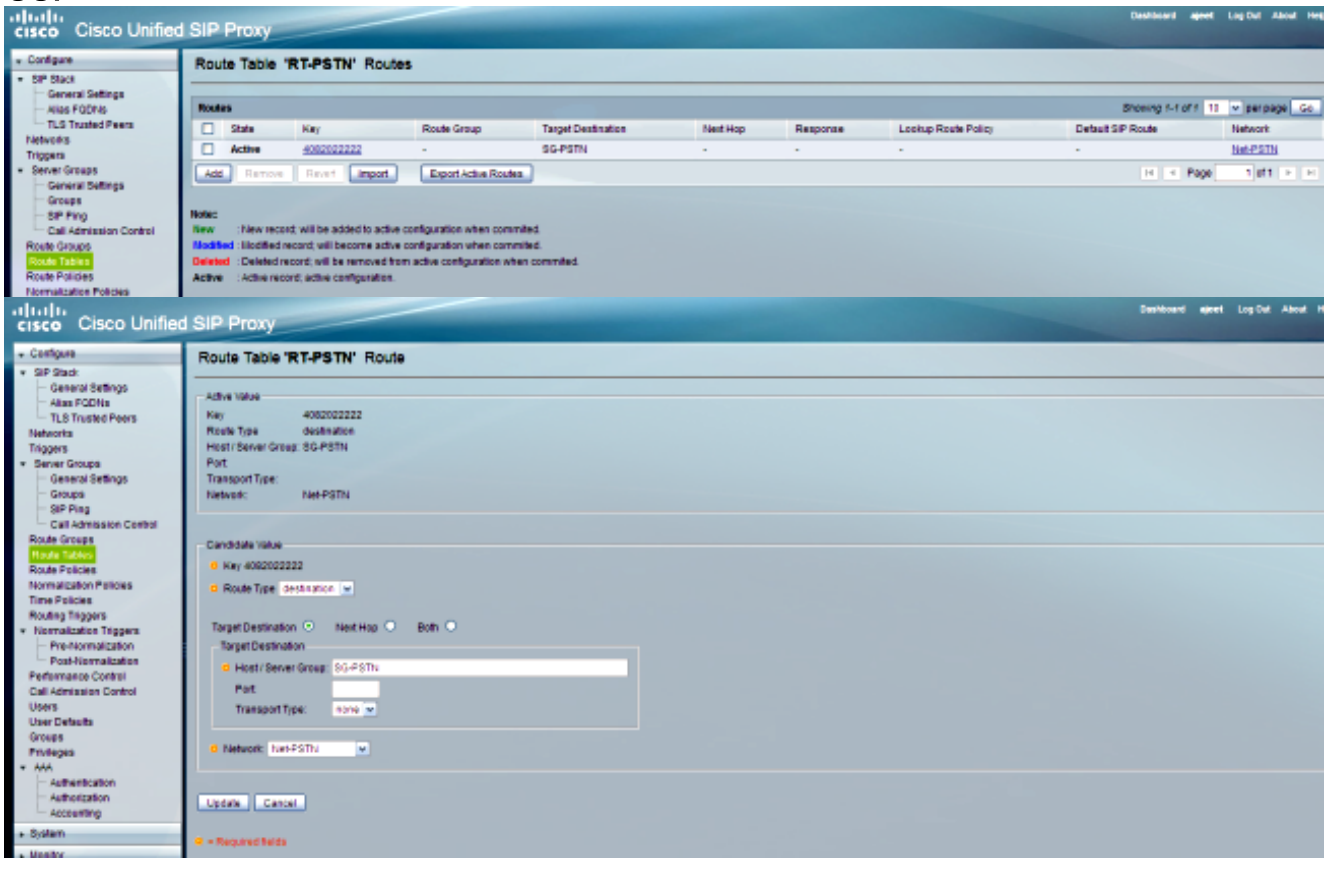

#### **DEBUG**

[REQUESTI.12] DEBUG 2013.02.28 00:34:03:376 routingtables.RoutingTable - Entering lookup() [REQUESTI.12] DEBUG 2013.02.28 00:34:03:376 routingtables.RoutingTable - Looking up 4082022222 in table RT-PSTN with rule exact and modifiers=none [REQUESTI.12] DEBUG 2013.02.28 00:34:03:376 routingtables.RoutingTable - Entering applyModifiers() [REQUESTI.12] DEBUG 2013.02.28 00:34:03:376 routingtables.RoutingTable - Leaving applyModifiers(), returning 4082022222 [REQUESTI.12] DEBUG 2013.02.28 00:34:03:376 routingtables.RoutingTable - Leaving lookup() [REQUESTI.12] INFO 2013.02.28 00:34:03:376 nrs.XCLPrefix - NRS Routing decision is: RouteTable:RT-PSTN, RouteKey:4082022222, TargetDestination:SG-PSTN, Network:Net-PSTN [REQUESTI.12] DEBUG 2013.02.28 00:34:03:376 loadbalancer.LBFactory - Entering createLoadBalancer() [REQUESTI.12] INFO 2013.02.28 00:34:03:376 loadbalancer.LBFactory lbtype is 3(call-id) [REQUESTI.12] DEBUG 2013.02.28 00:34:03:376 loadbalancer.LBFactory - Leaving createLoadBalancer() [REQUESTI.12] DEBUG 2013.02.28 00:34:03:376 nrs.XCLPrefix - Stored NRSAlgResult=isFound=true, isFailure=false, Response=-1, Routes=[Ruri: SG-PSTN, Route: null, Network: Net-PSTN, q-value=1. 0radvance=[502, 503]], PolicyAdvance=null [REQUESTI.12] DEBUG 2013.02.28 00:34:03:376 nrs.NRSAlgResult set policyAdvance as specified in route=RouteTable:RT-PSTN, RouteKey:4082022222,

```
TargetDestination:SG-PSTN, Network:Net-PSTN
[REQUESTI.12] DEBUG 2013.02.28 00:34:03:376 nrs.NRSAlgResult -
no policyAdvance specified in route
[REQUESTI.12] DEBUG 2013.02.28 00:34:03:376 nrs.NRSAlgResult -
set policyAdvance as specified in algorithm={lookuprule=0, lookupfield=45,
lookuplenght=-1, lookuptable=RT-PSTN, sequence=100, algorithm=1}
[REQUESTI.12] DEBUG 2013.02.28 00:34:03:376 nrs.NRSAlgResult -
no policyAdvance specified in algorithm
```
8. Viene eseguita la sequenza di post-normalizzazione.

# CLI

```
trigger post-normalization sequence 1 policy UC520-Four-to-Full
condition TC-UC520-to-PSTN
!
```
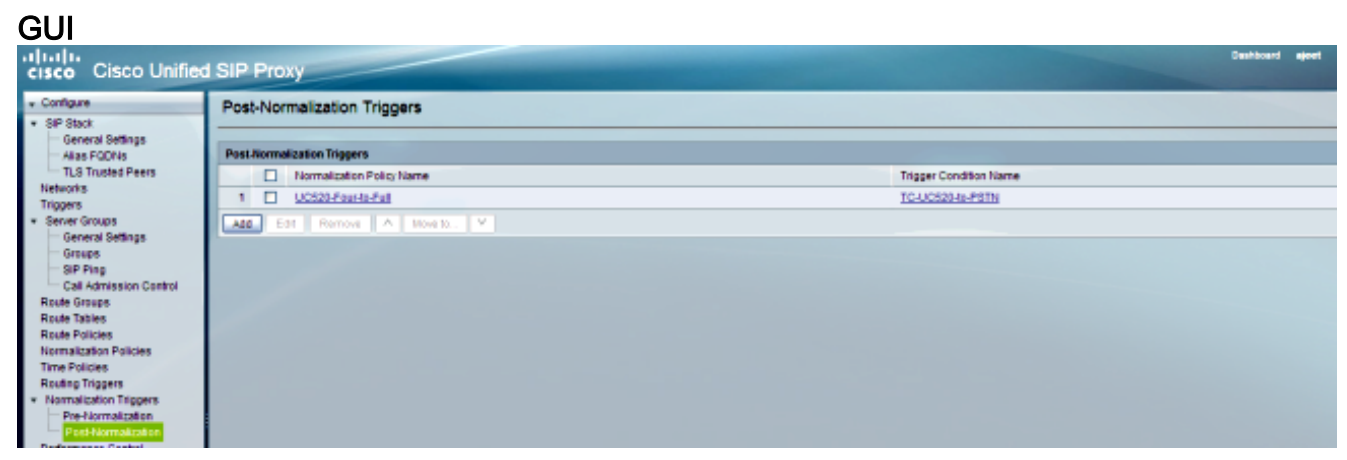

# **DEBUG**

[REQUESTI.12] DEBUG 2013.02.28 00:34:03:378 util.Normalization - Entering Normalization(moduleRequest:post-normalize) [REQUESTI.12] DEBUG 2013.02.28 00:34:03:378 conditions.RegexCondition inNetwork='Net-CUCM' [REQUESTI.12] DEBUG 2013.02.28 00:34:03:378 conditions.RegexCondition - IN\_NETWORK: Net-CUCM [REQUESTI.12] DEBUG 2013.02.28 00:34:03:378 conditions.AbstractRegexCondition pattern(^\QNet-From-UC520\E\$), toMatch(Net-CUCM) returning false [REQUESTI.12] INFO 2013.02.28 00:34:03:378 util.Normalization skipping post-normalize, due to either no trigger is configured or triggers did not evaluate to true or is configured to by-pass

9. La configurazione del gruppo di server (SG-PSTN) viene controllata per trovare l'indirizzo IP dell'elemento e la chiamata viene instradata al miglior percorso possibile in base alla configurazione del valore Q e del peso.

# CLI

```
!
server-group sip group SG-PSTN Net-PSTN
element ip-address 14.128.100.150 5060 udp q-value 1.0 weight 0
failover-resp-codes 503
lbtype global
ping
end server-group
!
```
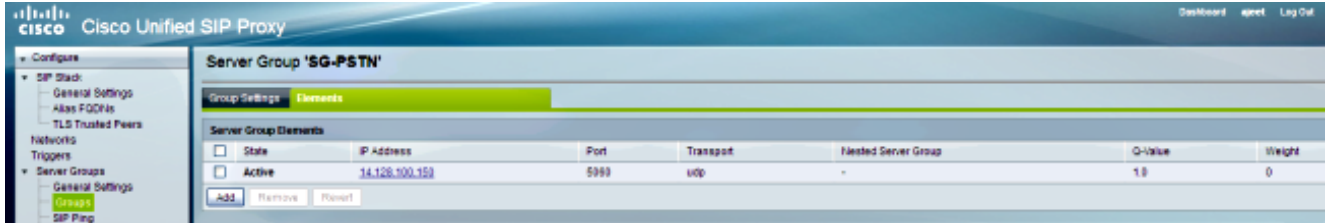

# **DEBUG**

[REQUESTI.12] DEBUG 2013.02.28 00:34:03:378 loadbalancer.LBFactory - Entering createLoadBalancer() [REQUESTI.12] INFO 2013.02.28 00:34:03:378 loadbalancer.LBFactory lbtype is 0(global) [REQUESTI.12] INFO 2013.02.28 00:34:03:378 loadbalancer.LBFactory - Default lbtype is 3(call-id) [REQUESTI.12] DEBUG 2013.02.28 00:34:03:378 loadbalancer.LBFactory - Leaving createLoadBalancer() [REQUESTI.12] DEBUG 2013.02.28 00:34:03:378 loadbalancer.LBBase - Entering getServer() [REQUESTI.12] DEBUG 2013.02.28 00:34:03:378 loadbalancer.LBBase - Entering initializeDomains() [REQUESTI.12] DEBUG 2013.02.28 00:34:03:378 servergroups. ServerGlobalStateWrapper - Net-PSTN:14.128.100.150:5060:1 numTries= 2--->isServerAvailable(): true [REQUESTI.12] DEBUG 2013.02.28 00:34:03:378 loadbalancer.LBBase - Leaving initializeDomains() [REQUESTI.12] INFO 2013.02.28 00:34:03:378 loadbalancer.LBHashBased list of elements in order on which load balancing is done : {reSgElementWeight=0, reSgElementSgName=SG-PSTN, reSgElementTransport=UDP, reSgElementQValue=1.0, reSgElementPort=5060, reSgElementHost=14.128.100.150} , [REQUESTI.12] DEBUG 2013.02.28 00:34:03:378 servergroups.AbstractNextHop - Entering compareDomainNames() [REQUESTI.12] DEBUG 2013.02.28 00:34:03:379 servergroups.AbstractNextHop - Leaving compareDomainNames() [REQUESTI.12] DEBUG 2013.02.28 00:34:03:379 loadbalancer.LBBase - Server group SG-PSTN selected {reSgElementWeight=0, reSgElementSgName=SG-PSTN, reSgElementTransport=UDP, reSgElementQValue=1.0, reSgElementPort=5060, reSgElementHost=14.128.100.150} [REQUESTI.12] DEBUG 2013.02.28 00:34:03:379 loadbalancer.LBBase - Leaving getServer()

#### 10. L'INVITE SIP viene inviato all'elemento selezionato.

```
[CT_CALLBACK.13] DEBUG 2013.02.28 00:34:06:260 DsSipLlApi.Wire -
Sending UDP packet on 14.128.100.169:32772, destination 14.128.64.192:
5060SIP/2.0 200 OK
Via: SIP/2.0/UDP 14.128.64.192:5060;branch=z9hG4bK18012ae333f
To: <sip:2022222@14.128.100.169>;tag=82FA7450-F53
From: "SJ Phone 1" <sip:2001@14.128.64.192>
;tag=534264~c1b77ee1-4af9-4a41-aed3-3846cd699427-49616146
Contact: <sip:4082022222@14.128.100.150:5060>
Require: timer
Remote-Party-ID: <sip:4082022222@14.128.100.150>
;party=called;screen=no;privacy=off
Call-ID: 8be55500-12e1a5fb-ab-c040800e@14.128.64.192
CSeq: 101 INVITE
Content-Length: 276
Date: Thu, 28 Feb 2013 00:34:03 GMT
Allow: INVITE, OPTIONS, BYE, CANCEL, ACK, PRACK, UPDATE, REFER,
SUBSCRIBE, NOTIFY, INFO, REGISTER
Allow-Events: telephone-event
Supported: replaces
Supported: sdp-anat
```

```
Supported: timer
Server: Cisco-SIPGateway/IOS-12.x
Session-Expires: 1800;refresher=uac
Content-Type: application/sdp
Content-Disposition: session;handling=required
v=0o=CiscoSystemsSIP-GW-UserAgent 6810 2753 IN IP4 14.128.100.150
s=SIP Call
c=IN IP4 14.128.100.150
t=0 0
m=audio 16862 RTP/AVP 18 101
c=IN IP4 14.128.100.150
a=rtpmap:18 G729/8000
a=fmtp:18 annexb=no
a=rtpmap:101 telephone-event/8000
a=fmtp:101 0-16
a=ptime:20
```
# Scenario 3

Flusso di chiamata: IP Phone 1 — CME 1 — SIP — CUSP — SIP — CME 2 — IP Phone 2

Comporre 4001 o 4002 da IP Phone 1 per raggiungere le estensioni su IP Phone 2.

CME 2 è UC520 in questo scenario e CME 1 agisce come PSTN.

1. L'INVITO SIP arriva a CUSP da CME 1 (PSTN).

```
[DsTransportListener-3] DEBUG 2013.02.28 05:28:57:360 DsSipLlApi.Wire -
Received UDP packet on 14.128.100.169:5062 ,source 14.128.100.150:56578
INVITE sip:4002@14.128.100.169:5062 SIP/2.0
Via: SIP/2.0/UDP 14.128.100.150:5060;branch=z9hG4bK2292567
Remote-Party-ID: <sip:85224044444@14.128.100.150>
;party=calling;screen=no;privacy=off
From: <sip:85224044444@14.128.100.150>;tag=84086F7C-10B8
To: <sip:4002@14.128.100.169>
Date: Thu, 28 Feb 2013 05:28:57 GMT
Call-ID: 9559E957-809E11E2-9856EC62-1B7185EE@14.128.100.150
Supported: 100rel,timer, resource-priority, replaces, sdp-anat
Min-SE: 1800
Cisco-Guid: 2446255913-2157842914-2555505762-0460424686
User-Agent: Cisco-SIPGateway/IOS-12.x
Allow: INVITE, OPTIONS, BYE, CANCEL, ACK, PRACK, UPDATE, REFER,
SUBSCRIBE, NOTIFY, INFO, REGISTER
CSeq: 101 INVITE
Max-Forwards: 70
Timestamp: 1362029337
Contact: <sip:85224044444@14.128.100.150:5060>
Expires: 180
Allow-Events: telephone-event
Content-Type: application/sdp
Content-Disposition: session;handling=required
Content-Length: 276
v=0o=CiscoSystemsSIP-GW-UserAgent 3653 4016 IN IP4 14.128.100.150
s=SIP Call
c=IN IP4 14.128.100.150
t=0 0
m=audio 19202 RTP/AVP 18 101
```

```
c=IN IP4 14.128.100.150
a=rtpmap:18 G729/8000
a=fmtp:18 annexb=no
a=rtpmap:101 telephone-event/8000
a=fmtp:101 0-16
a=ptime:20
```
--- end of packet ---

2. La chiamata viene accettata nella configurazione di rete (Net-UC520) corrispondente.

# CLI

```
sip listen Net-UC520 udp 14.128.100.169 5062
!
sip network Net-From-UC520 standard
no non-invite-provisional
allow-connections
retransmit-count invite-client-transaction 3
retransmit-count invite-server-transaction 5
retransmit-count non-invite-client-transaction 3
retransmit-timer T1 500
retransmit-timer T2 4000
retransmit-timer T4 5000
retransmit-timer TU1 5000
retransmit-timer TU2 32000
retransmit-timer clientTn 64000
retransmit-timer serverTn 64000
tcp connection-setup-timeout 1000
udp max-datagram-size 1500
end network
!
```
#### GUI

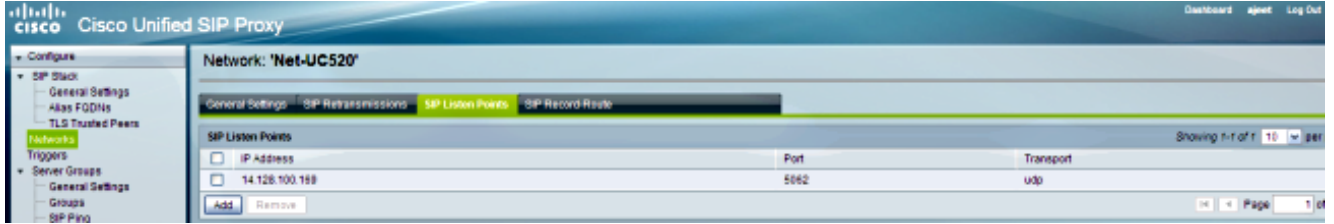

#### **DEBUG**

[REQUESTI.10] DEBUG 2013.02.28 05:28:57:362 conditions.RegexCondition inNetwork='Net-UC520' [REQUESTI.10] DEBUG 2013.02.28 05:28:57:362 conditions.RegexCondition - IN\_NETWORK: Net-UC520

3. Viene eseguita la sequenza di pre-normalizzazione.

# CLI

trigger pre-normalization sequence 1 policy CUCM-Prefix-408 condition TC-from-CUCM

### **GUI**

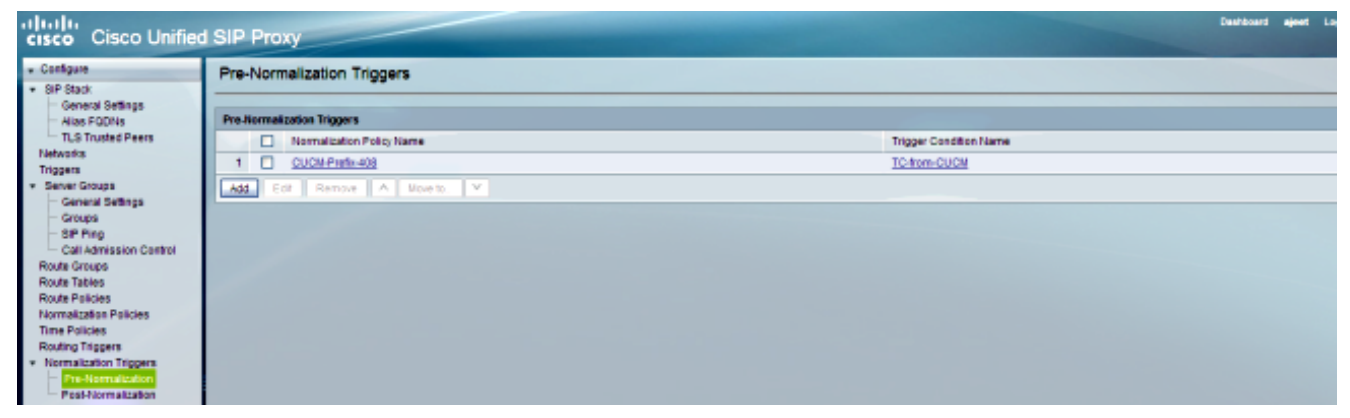

#### **DEBUG**

[REQUESTI.10] DEBUG 2013.02.28 05:28:57:362 util.Normalization - Entering Normalization(moduleRequest:pre-normalize) [REQUESTI.10] DEBUG 2013.02.28 05:28:57:362 conditions.RegexCondition inNetwork='Net-UC520' [REQUESTI.10] DEBUG 2013.02.28 05:28:57:362 conditions.RegexCondition - IN\_NETWORK: Net-UC520 [REQUESTI.10] DEBUG 2013.02.28 05:28:57:362 conditions.AbstractRegexCondition pattern(^\QNet-CUCM\E\$), toMatch(Net-UC520) returning false [REQUESTI.10] INFO 2013.02.28 05:28:57:362 util.Normalization skipping pre-normalize, due to either no trigger is configured or triggers did not evaluate to true or is configured to by-pass

La condizione di attivazione (da TC-PSTN-a-UC520) corrisponde. 4.

# CLI

```
!
trigger condition TC-PSTN-to-UC520
sequence 1
in-network ^\QNet-UC520\E$
end sequence
end trigger condition
!
```
# **GUI**

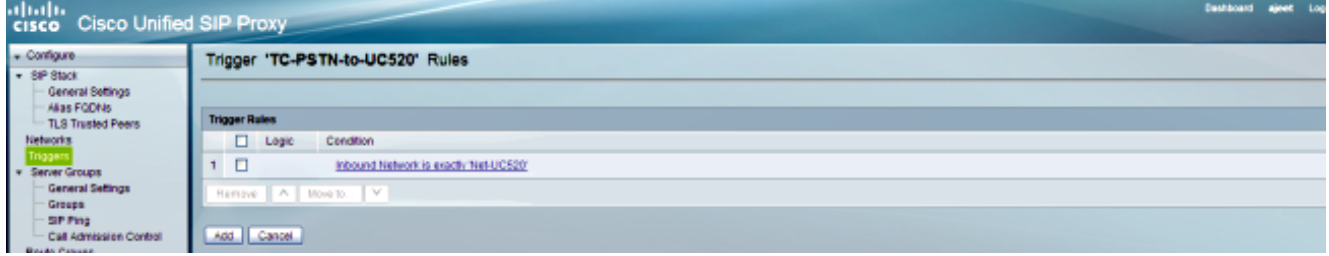

# **DEBUG**

[REQUESTI.10] DEBUG 2013.02.28 05:28:57:363 conditions.RegexCondition inNetwork='Net-UC520' [REQUESTI.10] DEBUG 2013.02.28 05:28:57:363 conditions.RegexCondition - IN\_NETWORK: Net-UC520 [REQUESTI.10] DEBUG 2013.02.28 05:28:57:363 conditions.AbstractRegexCondition pattern(^\QNet-UC520\E\$), toMatch(Net-UC520) returning true

5. La configurazione del trigger di routing viene controllata per trovare i criteri di route (Policy-UC520) che corrispondono alla condizione del trigger (da TC-PSTN-a-UC520).

trigger routing sequence 3 policy Policy-UC520 condition TC-PSTN-to-UC520

**GUI**<br>That is Cisco Unified SIP Proxy **MANEL LANDAR**  $+$  Centgure Routing Triggers SP Stack r osso:<br>- General Seltings<br>- Mas FODNs<br>- TLS Trusted Peers **Routing Triggers** Trigger - TLS Trusted Peers<br>
Maloysia<br>
Triggers<br>
- Senara Graups<br>
- Genesi Selfings<br>
- Graups<br>
- Cal Admission Control<br>
- Cal Admission<br>
Route Totions<br>
Route Totions<br>
Normalization Poides<br>
TLP<br>
Triggers<br>
TLP<br>
Triggers<br>
TLP<br>
TRIP P TC-hom-PSTN 2 D Palicyle-PSTN **TC-form-CUCM** 3 D Balay LC520 TO-PSTN-to-UC522 4 D Balor UC520 to PSTN TC-UC520-to-PSTN Add | Est | Remove | A | Moves

#### **DEBUG**

[REQUESTI.10] DEBUG 2013.02.28 05:28:57:363 triggers.ModuleTrigger - ModuleTrigger.eval() action<Policy-UC520> actionParameter<> [REQUESTI.10] DEBUG 2013.02.28 05:28:57:363 triggers.ModuleTrigger - ModuleTrigger.eval() got the policy, executing it ...

6. La configurazione dei criteri di route (Policy-UC520) viene controllata per trovare la tabella di route (RT-UC520) corrispondente.

#### CLI

```
!
policy lookup Policy-UC520
sequence 100 RT-UC520 request-uri uri-component user
modify-key 400[12] 2222
rule exact
end sequence
end policy
!
```
#### **GUI**

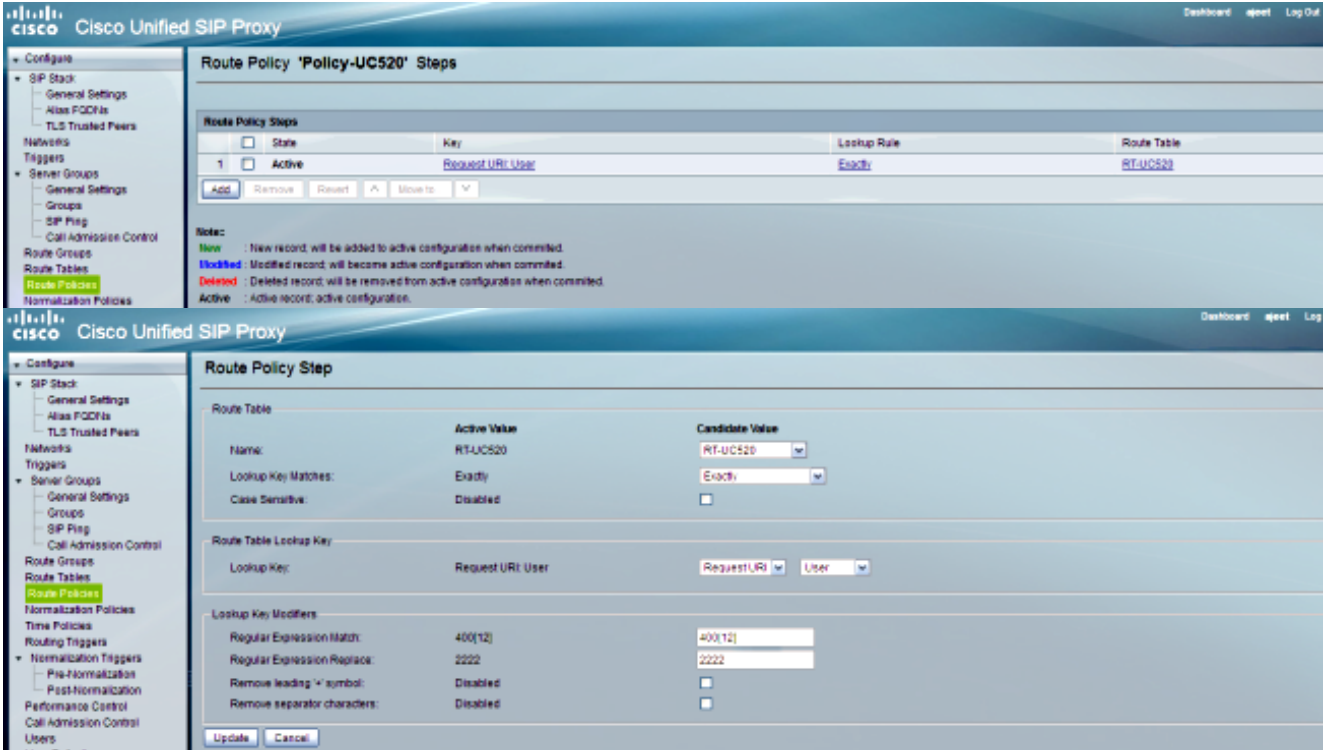

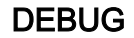

[REQUESTI.10] DEBUG 2013.02.28 05:28:57:363 nrs.XCLPrefix - Entering getKeyValue() [REQUESTI.10] DEBUG 2013.02.28 05:28:57:363 nrs.FieldSelector getUriPart: URI - sip:4002@14.128.100.169:5062 part 6 [REQUESTI.10] DEBUG 2013.02.28 05:28:57:363 nrs.FieldSelector - Requested field 45 [REQUESTI.10] DEBUG 2013.02.28 05:28:57:363 nrs.FieldSelector - Returning key 4002 [REQUESTI.10] DEBUG 2013.02.28 05:28:57:363 nrs.FieldSelector - Retrieved Modifier RegexModifier: match= 400[12], replace= 2222, ignore case= false [REQUESTI.10] DEBUG 2013.02.28 05:28:57:363 nrs.FieldSelector - Input field: 4002 [REQUESTI.10] DEBUG 2013.02.28 05:28:57:363 nrs.FieldSelector - Modified field: 2222 [REQUESTI.10] DEBUG 2013.02.28 05:28:57:363 nrs.XCLPrefix - Leaving getKeyValue() [REQUESTI.10] DEBUG 2013.02.28 05:28:57:363 modules.XCLLookup table=RT-UC520, key=2222 [REQUESTI.10] INFO 2013.02.28 05:28:57:364 modules.XCLLookup table is RT-UC520

7. Viene controllata la configurazione della tabella di routing (RT-UC520) per trovare la destinazione (RG-UC520).

#### CLI

```
!
route table RT-UC520
key 2222 group RG-UC520
end route table
!
```
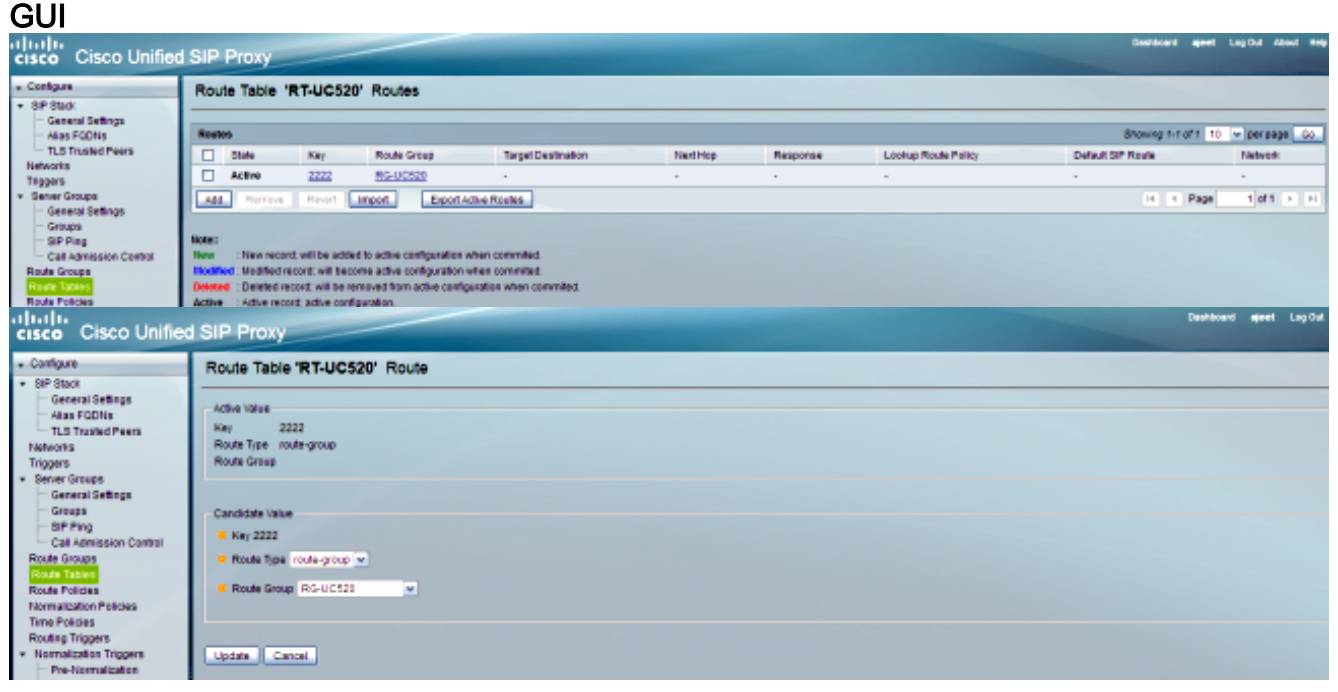

#### **DEBUG**

[REQUESTI.10] DEBUG 2013.02.28 05:28:57:364 routingtables.RoutingTable - Entering lookup()

[REQUESTI.10] DEBUG 2013.02.28 05:28:57:364 routingtables.RoutingTable - Looking up 2222 in table RT-UC520 with rule exact and modifiers=none [REQUESTI.10] DEBUG 2013.02.28 05:28:57:364 routingtables.RoutingTable - Entering applyModifiers() [REQUESTI.10] DEBUG 2013.02.28 05:28:57:364 routingtables.RoutingTable - Leaving applyModifiers(), returning 2222 [REQUESTI.10] DEBUG 2013.02.28 05:28:57:364 routingtables.RoutingTable - Leaving lookup() [REQUESTI.10] INFO 2013.02.28 05:28:57:364 nrs.XCLPrefix - NRS Routing decision is: RouteTable:RT-UC520, RouteKey:2222, RouteGroup:RG-UC520 [REQUESTI.10] DEBUG 2013.02.28 05:28:57:364 loadbalancer.LBFactory - Entering createLoadBalancer() [REQUESTI.10] INFO 2013.02.28 05:28:57:364 loadbalancer.LBFactory lbtype is 3(call-id) [REQUESTI.10] DEBUG 2013.02.28 05:28:57:364 loadbalancer.LBFactory - Leaving createLoadBalancer() [REQUESTI.10] DEBUG 2013.02.28 05:28:57:364 nrs.XCLPrefix - Stored NRSAlgResult=isFound=true, isFailure=false, Response=-1, Routes=[Ruri: SG-UC520, Route: null, Network: Net-UC520, q-value=1. 0radvance=[502, 503]], PolicyAdvance=null [REQUESTI.10] DEBUG 2013.02.28 05:28:57:364 nrs.NRSAlgResult set policyAdvance as specified in route=RouteTable:RT-UC520, RouteKey:2222, RouteGroup:RG-UC520 [REQUESTI.10] DEBUG 2013.02.28 05:28:57:364 nrs.NRSAlgResult no policyAdvance specified in route [REQUESTI.10] DEBUG 2013.02.28 05:28:57:364 nrs.NRSAlgResult set policyAdvance as specified in algorithm={lookupkeymodifier= [ RegexModifier: match= 400[12], replace= 2222, ignore case= false], lookuprule=0, lookupfield=45, lookuplenght=-1, lookuptable=RT-UC520, sequence=100, algorithm=1} [REQUESTI.10] DEBUG 2013.02.28 05:28:57:364 nrs.NRSAlgResult no policyAdvance specified in algorithm

```
8. Viene eseguita la sequenza di post-normalizzazione.
```
# **CLI**

trigger post-normalization sequence 1 policy UC520-Four-to-Full condition TC-UC520-to-PSTN

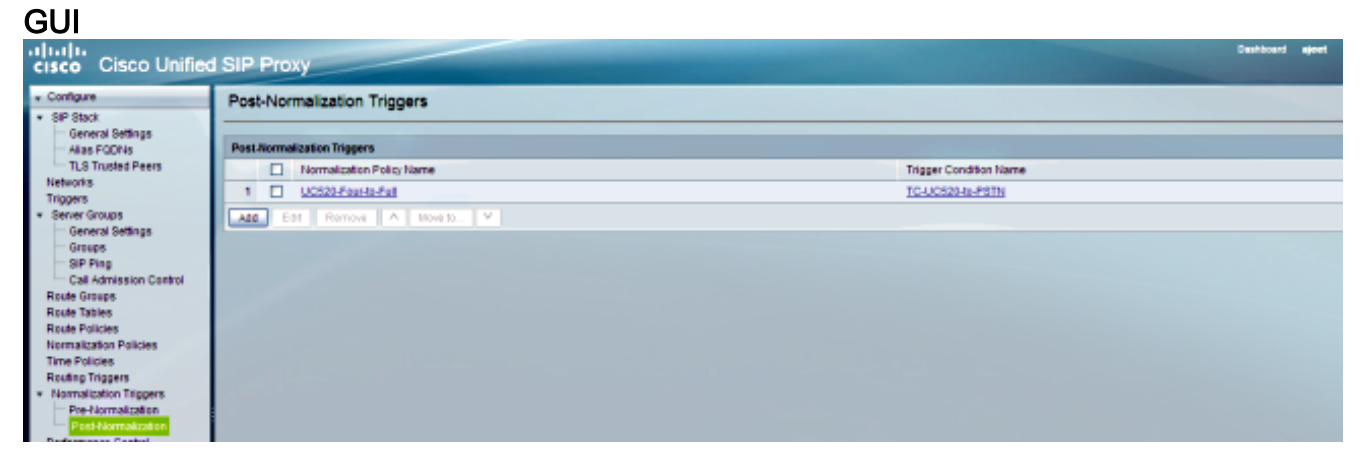

# **DEBUG**

[REQUESTI.10] DEBUG 2013.02.28 05:28:57:365 util.Normalization - Entering Normalization(moduleRequest:post-normalize) [REQUESTI.10] DEBUG 2013.02.28 05:28:57:365 conditions.RegexCondition inNetwork='Net-UC520' [REQUESTI.10] DEBUG 2013.02.28 05:28:57:365 conditions.RegexCondition - IN\_NETWORK: Net-UC520 [REQUESTI.10] DEBUG 2013.02.28 05:28:57:365 conditions.AbstractRegexCondition pattern(^\QNet-From-UC520\E\$), toMatch(Net-UC520) returning false [REQUESTI.10] INFO 2013.02.28 05:28:57:365 util.Normalization skipping post-normalize, due to either no trigger is configured or triggers did not evaluate to true or is configured to by-pass

9. La configurazione del gruppo di route viene controllata per trovare l'indirizzo IP dell'elemento e la chiamata viene instradata al miglior instradamento possibile in base all'impostazione di Q-value e Weight.

#### CLI

```
!
route group RG-UC520
element target-destination SG-UC520 Net-UC520 q-value 1.0
failover-codes 502 - 503
weight 0
end element
end route
!
!
server-group sip group SG-UC520 Net-UC520
element ip-address 14.128.100.161 5060 udp q-value 1.0 weight 0
failover-resp-codes 503
lbtype global
ping
end server-group
!
```
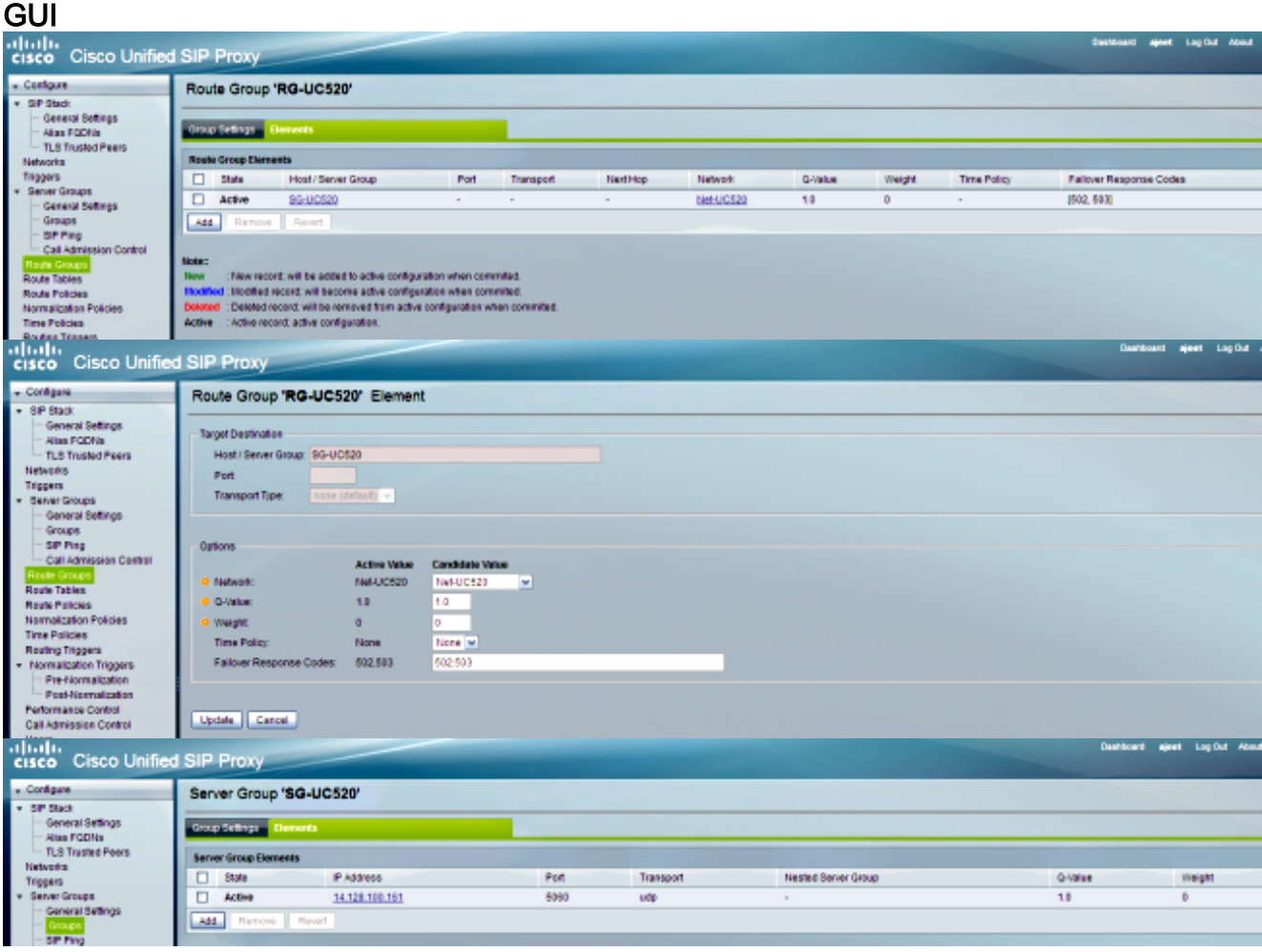

### **DEBUG**

[REQUESTI.10] INFO 2013.02.28 05:28:57:365 loadbalancer.LBFactory lbtype is 0(global) [REQUESTI.10] INFO 2013.02.28 05:28:57:365 loadbalancer.LBFactory - Default lbtype is 3(call-id) [REQUESTI.10] DEBUG 2013.02.28 05:28:57:365 loadbalancer.LBFactory - Leaving createLoadBalancer() [REQUESTI.10] DEBUG 2013.02.28 05:28:57:365 loadbalancer.LBBase - Entering getServer() [REQUESTI.10] DEBUG 2013.02.28 05:28:57:365 loadbalancer.LBBase - Entering initializeDomains() [REQUESTI.10] DEBUG 2013.02.28 05:28:57:365 servergroups. ServerGlobalStateWrapper - Net-UC520:14.128.100.161:5060:1 numTries= 2--->isServerAvailable(): true [REQUESTI.10] DEBUG 2013.02.28 05:28:57:366 loadbalancer.LBBase - Leaving initializeDomains() [REQUESTI.10] INFO 2013.02.28 05:28:57:366 loadbalancer.LBHashBased list of elements in order on which load balancing is done : {reSgElementWeight=0, reSgElementSgName=SG-UC520, reSgElementTransport=UDP, reSgElementQValue=1.0, reSgElementPort=5060, reSgElementHost=14.128.100.161}, [REQUESTI.10] DEBUG 2013.02.28 05:28:57:366 servergroups.AbstractNextHop - Entering compareDomainNames() [REQUESTI.10] DEBUG 2013.02.28 05:28:57:366 servergroups.AbstractNextHop - Leaving compareDomainNames() [REQUESTI.10] DEBUG 2013.02.28 05:28:57:366 loadbalancer.LBBase - Server group SG-UC520 selected {reSgElementWeight=0, reSgElementSgName=SG-UC520, reSgElementTransport=UDP, reSgElementQValue=1.0, reSgElementPort=5060, reSgElementHost=14.128.100.161} [REQUESTI.10] DEBUG 2013.02.28 05:28:57:366 loadbalancer.LBBase - Leaving getServer()

#### 10. L'INVITE SIP viene inviato all'elemento selezionato.

```
[REQUESTI.10] DEBUG 2013.02.28 05:28:57:367 DsSipLlApi.Wire -
Sending UDP packet on 14.128.100.169:32773, destination 14.128.100.161:5060
INVITE sip:4002@SG-UC520 SIP/2.0
Via: SIP/2.0/UDP
14.128.100.169:5062;branch=z9hG4bK.ToYJFeKMyfZGySv.gcLjg~~237
Via: SIP/2.0/UDP 14.128.100.150:5060;branch=z9hG4bK2292567
Max-Forwards: 69
To: <sip:4002@14.128.100.169>
From: <sip:85224044444@14.128.100.150>;tag=84086F7C-10B8
Contact: <sip:85224044444@14.128.100.150:5060>
Expires: 180
Remote-Party-ID: <sip:85224044444@14.128.100.150>
;party=calling;screen=no;privacy=off
Call-ID: 9559E957-809E11E2-9856EC62-1B7185EE@14.128.100.150
CSeq: 101 INVITE
Content-Length: 276
Date: Thu, 28 Feb 2013 05:28:57 GMT
Supported: 100rel,timer,resource-priority,replaces,sdp-anat
Min-SE: 1800
Cisco-Guid: 2446255913-2157842914-2555505762-0460424686
User-Agent: Cisco-SIPGateway/IOS-12.x
Allow: INVITE, OPTIONS, BYE, CANCEL, ACK, PRACK, UPDATE, REFER,
SUBSCRIBE, NOTIFY, INFO, REGISTER
Timestamp: 1362029337
Allow-Events: telephone-event
Content-Type: application/sdp
Content-Disposition: session;handling=required
```

```
v=0o=CiscoSystemsSIP-GW-UserAgent 3653 4016 IN IP4 14.128.100.150
s=SIP Call
c=IN IP4 14.128.100.150
```

```
t=0 0
m=audio 19202 RTP/AVP 18 101
c=IN IP4 14.128.100.150
a=rtpmap:18 G729/8000
a=fmtp:18 annexb=no
a=rtpmap:101 telephone-event/8000
a=fmtp:101 0-16
a=ptime:20
```
# Scenario 4

Flusso di chiamata: IP Phone 1 — CME 1 — SIP — CUSP — SIP — CME 2 — IP Phone 2

Comporre 4444 dall'IP Phone 2, che viene cambiato in 415 240 444 con post-normalizzazione per raggiungere IP Phone 1.

CME 2 è UC520 in questo scenario e CME 1 agisce come PSTN.

1. L'INVITO SIP arriva a CUSP da CME 2 (UC520).

```
[DsTransportListener-1] DEBUG 2013.02.28 07:06:57:220 DsSipLlApi.Wire -
Received UDP packet on 14.128.100.169:5063 ,source 14.128.100.161:59404
INVITE sip:4444@14.128.100.169:5063 SIP/2.0
Date: Thu, 28 Feb 2013 07:09:20 GMT
Allow: INVITE, OPTIONS, BYE, CANCEL, ACK, PRACK, UPDATE, REFER,
SUBSCRIBE, NOTIFY, INFO, REGISTER
From: <sip:4001@14.128.100.161>;tag=256D566C-22AC
Allow-Events: telephone-event
Supported: 100rel,timer,resource-priority,replaces,sdp-anat
Min-SE: 1800
Remote-Party-ID: <sip:4001@14.128.100.161>
;party=calling;screen=no;privacy=off
Cisco-Guid: 2598740490-2158760418-2150671243-2598404062
Timestamp: 1362035360
Content-Length: 543
User-Agent: Cisco-SIPGateway/IOS-12.x
To: <sip:4444@14.128.100.169>
Contact: <sip:4001@14.128.100.161:5060>
Expires: 180
Content-Type: multipart/mixed;boundary=uniqueBoundary
Call-ID: 9B62C157-80AC11E2-8035A38B-9AE07FDE@14.128.100.161
Via: SIP/2.0/UDP 14.128.100.161:5060;branch=z9hG4bK21E82
CSeq: 101 INVITE
Max-Forwards: 70
Mime-Version: 1.0
--uniqueBoundary
Content-Type: application/sdp
Content-Disposition: session;handling=required
v=0o=CiscoSystemsSIP-GW-UserAgent 3418 2914 IN IP4 14.128.100.161
s=SIP Call
c=IN IP4 14.128.100.161
t=0 0
m=audio 17618 RTP/AVP 18 101
c=IN IP4 14.128.100.161
a=rtpmap:18 G729/8000
a=fmtp:18 annexb=no
a=rtpmap:101 telephone-event/8000
```
a=ptime:20 --uniqueBoundary Content-Type: application/gtd Content-Disposition: signal;handling=optional IAM,

GCI,9ae5a20a80ac11e28030a38b9ae07fde

--- end of packet ---

a=fmtp:101 0-16

2. La chiamata viene accettata nella configurazione di rete (Net-From-UC520) corrispondente.

# CLI

```
sip listen Net-From-UC520 udp 14.128.100.169 5063
!
sip network Net-From-UC520 standard
no non-invite-provisional
allow-connections
retransmit-count invite-client-transaction 3
retransmit-count invite-server-transaction 5
retransmit-count non-invite-client-transaction 3
retransmit-timer T1 500
retransmit-timer T2 4000
retransmit-timer T4 5000
retransmit-timer TU1 5000
retransmit-timer TU2 32000
retransmit-timer clientTn 64000
retransmit-timer serverTn 64000
tcp connection-setup-timeout 1000
udp max-datagram-size 1500
end network
!
```
#### **GUI**

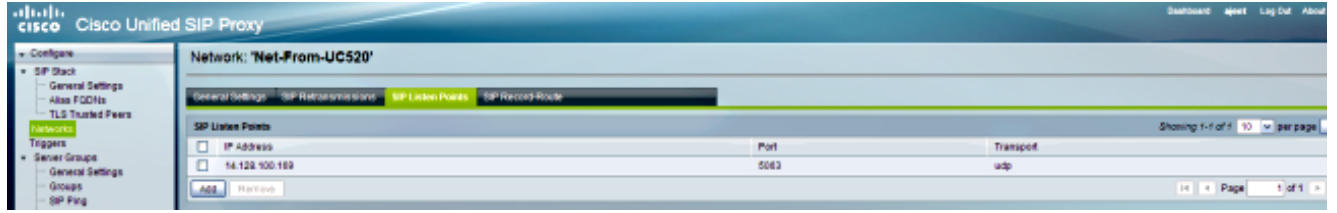

## **DEBUG**

[REQUESTI.5] DEBUG 2013.02.28 07:06:57:229 conditions.RegexCondition inNetwork='Net-From-UC520' [REQUESTI.5] DEBUG 2013.02.28 07:06:57:229 conditions.RegexCondition - IN\_NETWORK: Net-From-UC520

3. Viene eseguita la sequenza di pre-normalizzazione.

# CLI

trigger pre-normalization sequence 1 policy CUCM-Prefix-408 condition TC-from-CUCM

### **GUI**

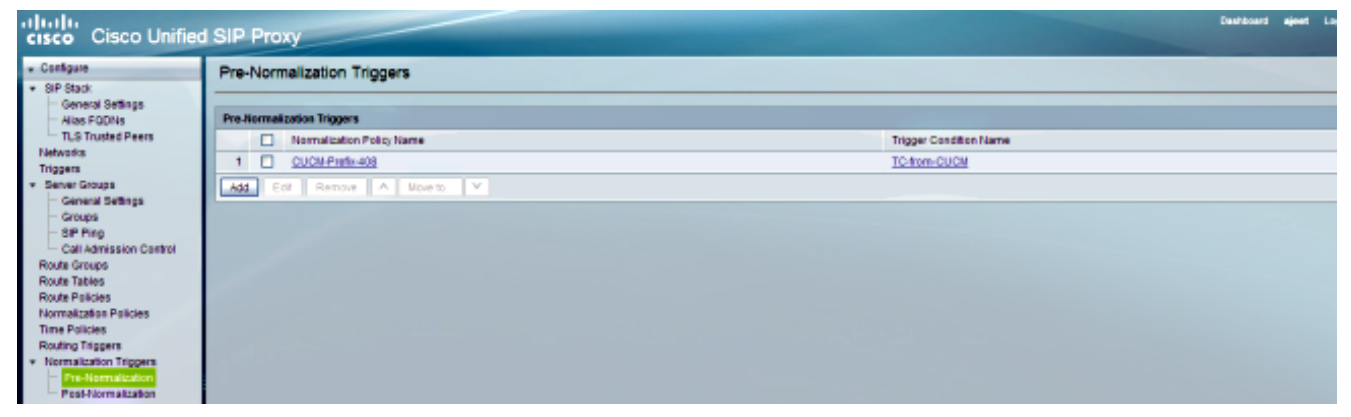

#### **DEBUG**

[REQUESTI.5] DEBUG 2013.02.28 07:06:57:229 util.Normalization - Entering Normalization(moduleRequest:pre-normalize) [REQUESTI.5] DEBUG 2013.02.28 07:06:57:229 conditions.RegexCondition inNetwork='Net-From-UC520' [REQUESTI.5] DEBUG 2013.02.28 07:06:57:229 conditions.RegexCondition - IN\_NETWORK: Net-From-UC520 [REQUESTI.5] DEBUG 2013.02.28 07:06:57:229 conditions.AbstractRegexCondition pattern(^\QNet-CUCM\E\$), toMatch(Net-From-UC520) returning false [REQUESTI.5] INFO 2013.02.28 07:06:57:229 util.Normalization skipping pre-normalize, due to either no trigger is configured or triggers did not evaluate to true or is configured to by-pass

4. La condizione di attivazione (TC-UC520-PSTN) corrisponde.

## CLI

```
!
trigger condition TC-UC520-to-PSTN
sequence 1
in-network ^\QNet-From-UC520\E$
end sequence
end trigger condition
!
```
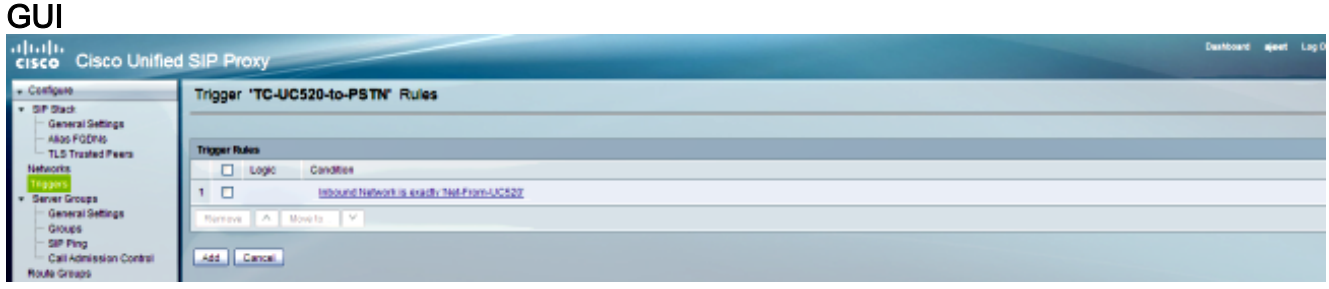

### **DEBUG**

[REQUESTI.5] DEBUG 2013.02.28 07:06:57:229 conditions.RegexCondition inNetwork='Net-From-UC520' [REQUESTI.5] DEBUG 2013.02.28 07:06:57:229 conditions.RegexCondition - IN\_NETWORK: Net-From-UC520 [REQUESTI.5] DEBUG 2013.02.28 07:06:57:230 conditions.AbstractRegexCondition pattern(^\QNet-From-UC520\E\$), toMatch(Net-From-UC520) returning true

5. La configurazione del trigger di routing viene controllata per trovare i criteri di route (Policy-UC520-PSTN) che corrispondono alla condizione del trigger (TC-UC520-PSTN).

trigger routing sequence 4 policy Policy-UC520-to-PSTN condition TC-UC520-to-PSTN  $\sim$ 

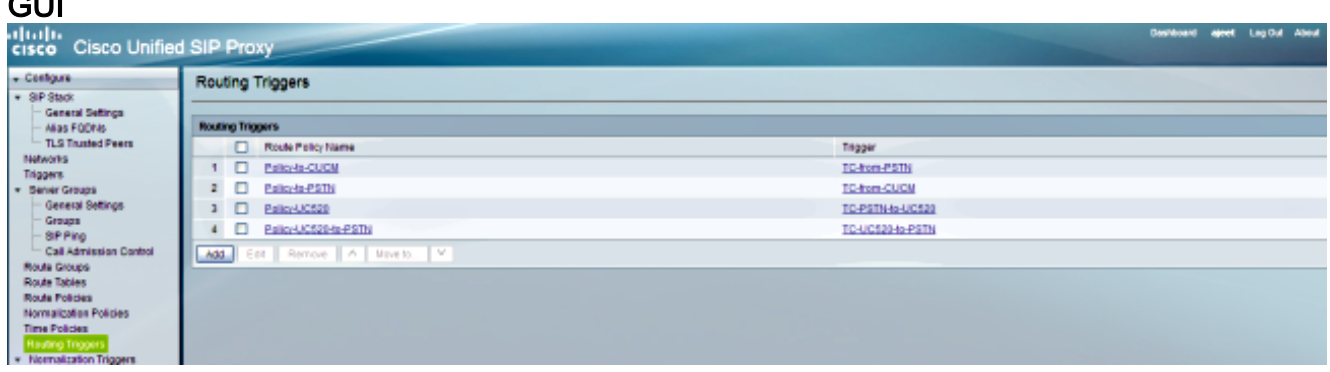

#### **DEBUG**

[REQUESTI.5] DEBUG 2013.02.28 07:06:57:230 triggers.ModuleTrigger - ModuleTrigger.eval() action<Policy-UC520-to-PSTN> actionParameter<> [REQUESTI.5] DEBUG 2013.02.28 07:06:57:230 triggers.ModuleTrigger - ModuleTrigger.eval() got the policy, executing it ...

6. La configurazione dei criteri di route (Policy-UC520-PSTN) viene controllata per trovare la tabella di route (RT-UC520-PSTN) corrispondente.

# CLI

```
!
policy lookup Policy-UC520-to-PSTN
sequence 100 RT-UC520-PSTN request-uri uri-component user
modify-key 4444 3333
rule exact
end sequence
end policy
!
```
### **GUI**

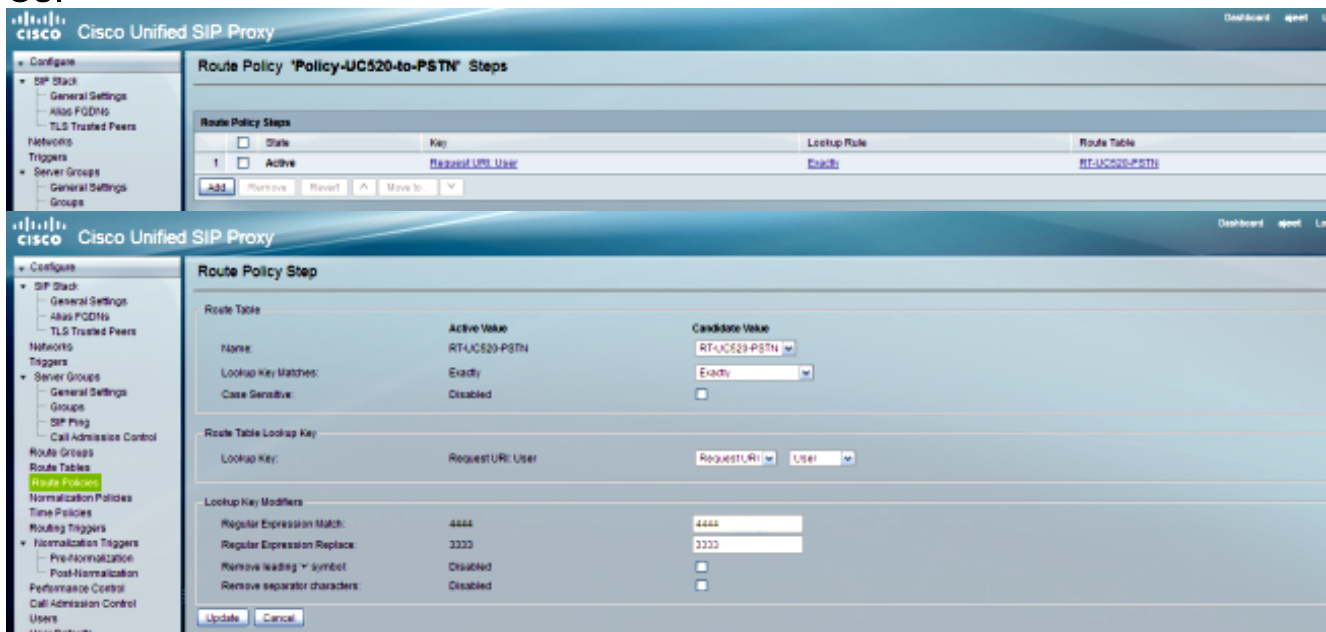

# **DEBUG**

[REQUESTI.5] DEBUG 2013.02.28 07:06:57:230 nrs.XCLPrefix - Entering getKeyValue()

[REQUESTI.5] DEBUG 2013.02.28 07:06:57:230 nrs.FieldSelector getUriPart: URI - sip:4444@14.128.100.169:5063 part 6 [REQUESTI.5] DEBUG 2013.02.28 07:06:57:230 nrs.FieldSelector - Requested field 45 [REQUESTI.5] DEBUG 2013.02.28 07:06:57:230 nrs.FieldSelector - Returning key 4444 [REQUESTI.5] DEBUG 2013.02.28 07:06:57:230 nrs.FieldSelector - Retrieved Modifier RegexModifier: match= 4444, replace= 3333, ignore case= false [REQUESTI.5] DEBUG 2013.02.28 07:06:57:230 nrs.FieldSelector - Input field: 4444 [REQUESTI.5] DEBUG 2013.02.28 07:06:57:230 nrs.FieldSelector - Modified field: 3333 [REQUESTI.5] DEBUG 2013.02.28 07:06:57:230 nrs.XCLPrefix - Leaving getKeyValue() [REQUESTI.5] DEBUG 2013.02.28 07:06:57:230 modules.XCLLookup table=RT-UC520-PSTN, key=3333 [REQUESTI.5] INFO 2013.02.28 07:06:57:230 modules.XCLLookup table is RT-UC520-PSTN

7. Viene controllata la configurazione della tabella di routing (RT-UC520-PSTN) per trovare la destinazione (RG-UC520).

#### **CLI**

!

!

```
route table RT-UC520-PSTN
key 3333 group RG-UC520-to-PSTN
end route table
```
#### **GUI**

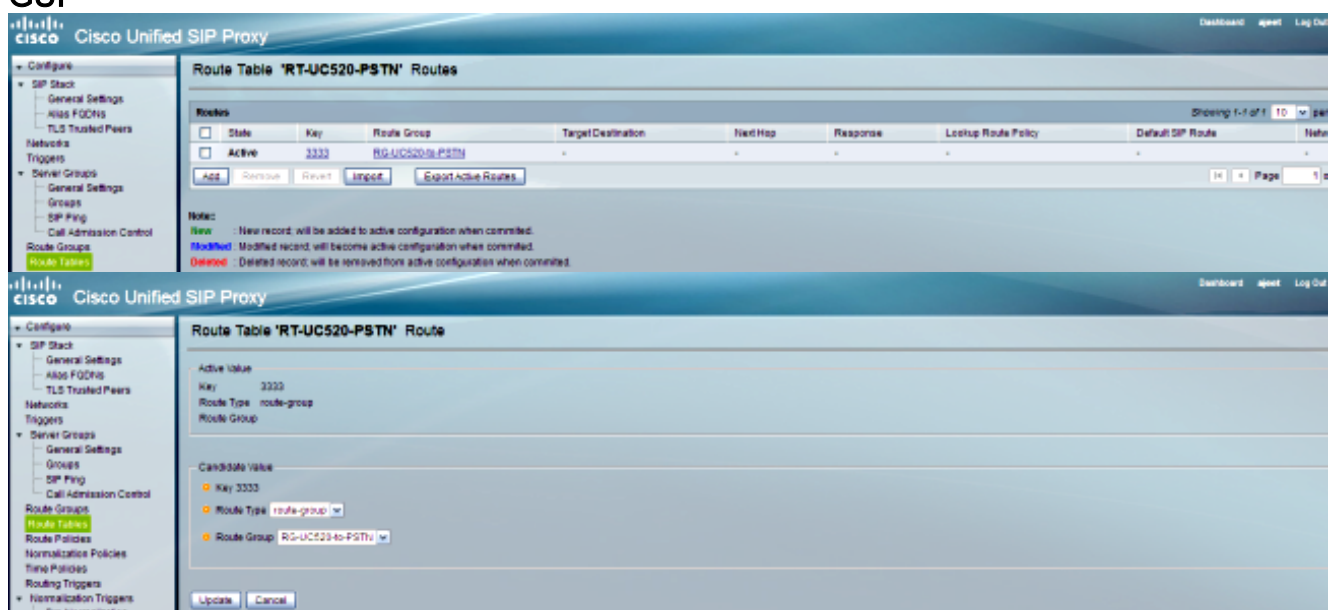

#### **DEBUG**

[REQUESTI.5] DEBUG 2013.02.28 07:06:57:230 routingtables.RoutingTable - Entering lookup() [REQUESTI.5] DEBUG 2013.02.28 07:06:57:231 routingtables.RoutingTable - Looking up 3333 in table RT-UC520-PSTN with rule exact and modifiers=none [REQUESTI.5] DEBUG 2013.02.28 07:06:57:231 routingtables.RoutingTable - Entering applyModifiers() [REQUESTI.5] DEBUG 2013.02.28 07:06:57:231 routingtables.RoutingTable - Leaving applyModifiers(), returning 3333 [REQUESTI.5] DEBUG 2013.02.28 07:06:57:231 routingtables.RoutingTable - Leaving lookup()

[REQUESTI.5] INFO 2013.02.28 07:06:57:231 nrs.XCLPrefix - NRS Routing decision is: RouteTable:RT-UC520-PSTN, RouteKey:3333, RouteGroup:RG-UC520-to-PSTN [REQUESTI.5] DEBUG 2013.02.28 07:06:57:231 loadbalancer.LBFactory - Entering createLoadBalancer() [REQUESTI.5] INFO 2013.02.28 07:06:57:231 loadbalancer.LBFactory lbtype is 3(call-id) [REQUESTI.5] DEBUG 2013.02.28 07:06:57:231 loadbalancer.LBFactory - Leaving createLoadBalancer() [REQUESTI.5] DEBUG 2013.02.28 07:06:57:231 nrs.XCLPrefix - Stored NRSAlgResult=isFound=true, isFailure=false, Response=-1, Routes=[Ruri: 14.128.100.150, Route: null, Network: Net-From-UC520, q-value=1.0radvance=[502, 503]], PolicyAdvance=null [REQUESTI.5] DEBUG 2013.02.28 07:06:57:231 nrs.NRSAlgResult set policyAdvance as specified in route=RouteTable:RT-UC520-PSTN, RouteKey:3333, RouteGroup:RG-UC520-to-PSTN [REQUESTI.5] DEBUG 2013.02.28 07:06:57:231 nrs.NRSAlgResult no policyAdvance specified in route [REQUESTI.5] DEBUG 2013.02.28 07:06:57:231 nrs.NRSAlgResult set policyAdvance as specified in algorithm={lookupkeymodifier= [ RegexModifier: match= 4444, replace= 3333, ignore case= false], lookuprule=0, lookupfield=45, lookuplenght=-1, lookuptable=RT-UC520-PSTN, sequence=100, algorithm=1} [REQUESTI.5] DEBUG 2013.02.28 07:06:57:231 nrs.NRSAlgResult no policyAdvance specified in algorithm

8. Viene eseguita la sequenza di post-normalizzazione.

# CLI

```
trigger post-normalization sequence 1 policy UC520-Four-to-Full
condition TC-UC520-to-PSTN
!
policy normalization UC520-Four-to-Full
uri-component update request-uri user 4444 85224044444
end policy
!
```
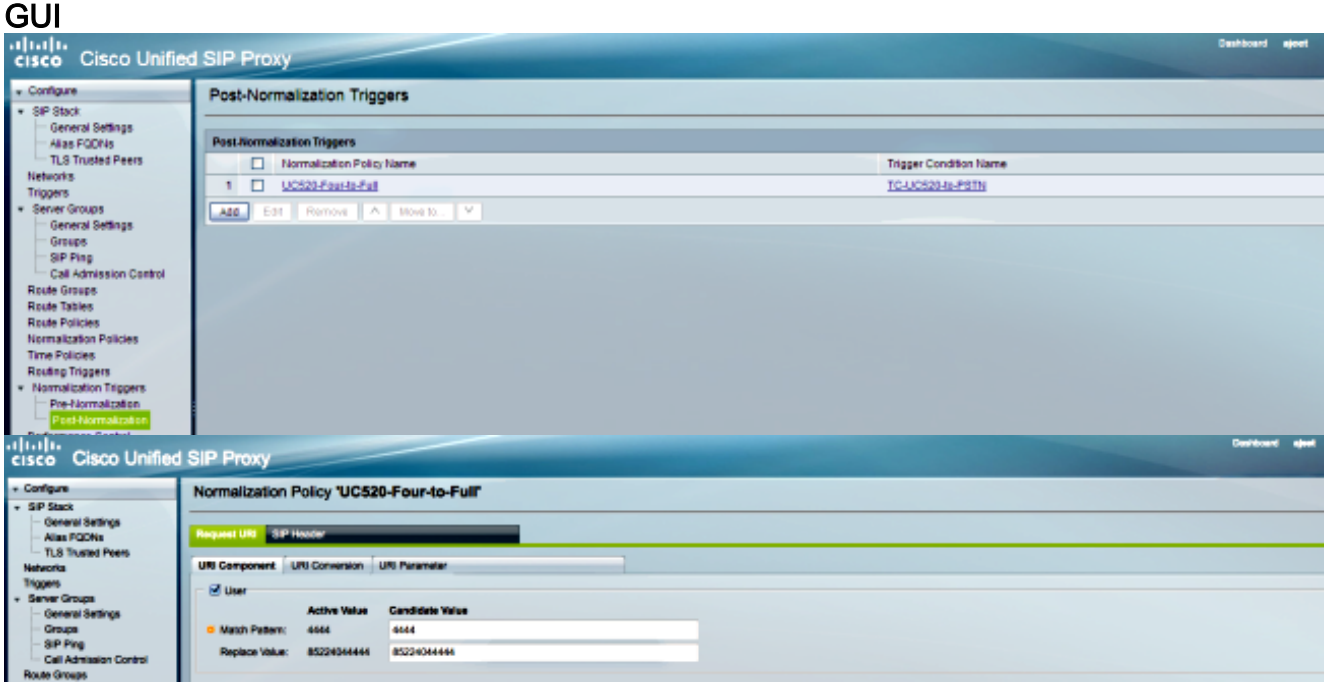

DEBUG

```
[REQUESTI.5] DEBUG 2013.02.28 07:06:57:232 util.Normalization -
Entering Normalization(moduleRequest:post-normalize)
[REQUESTI.5] DEBUG 2013.02.28 07:06:57:232 conditions.RegexCondition -
inNetwork='Net-From-UC520'
[REQUESTI.5] DEBUG 2013.02.28 07:06:57:232 conditions.RegexCondition -
IN_NETWORK: Net-From-UC520
[REQUESTI.5] DEBUG 2013.02.28 07:06:57:232 conditions.AbstractRegexCondition -
pattern(^\QNet-From-UC520\E$), toMatch(Net-From-UC520) returning true
[REQUESTI.5] DEBUG 2013.02.28 07:06:57:232 triggers.ModuleTrigger -
ModuleTrigger.eval() action<UC520-Four-to-Full> actionParameter<>
[REQUESTI.5] DEBUG 2013.02.28 07:06:57:232 triggers.ModuleTrigger -
ModuleTrigger.eval() got the policy, executing it ...
[REQUESTI.5] DEBUG 2013.02.28 07:06:57:232 normalization.URIComponentNormalizationAlgorithm
-
normalizing request-uri
[REQUESTI.5] DEBUG 2013.02.28 07:06:57:232 normalization.URIComponentNormalizationAlgorithm
-
updating user/phone of the sip:4444@14.128.100.150 to 85224044444
[REQUESTI.5] DEBUG 2013.02.28 07:06:57:232 util.Normalization -
Leaving Normalization.normalize()
```
9. La configurazione del gruppo di route viene controllata per trovare l'indirizzo IP dell'elemento e la chiamata viene instradata al miglior instradamento possibile in base all'impostazione di Q-value e Weight.

# CL<sub>I</sub>

```
!
route group RG-UC520-to-PSTN
element target-destination 14.128.100.150 Net-From-UC520 q-value 1.0
failover-codes 502 - 503
weight 0
end element
end route
!
```
#### **GUI**

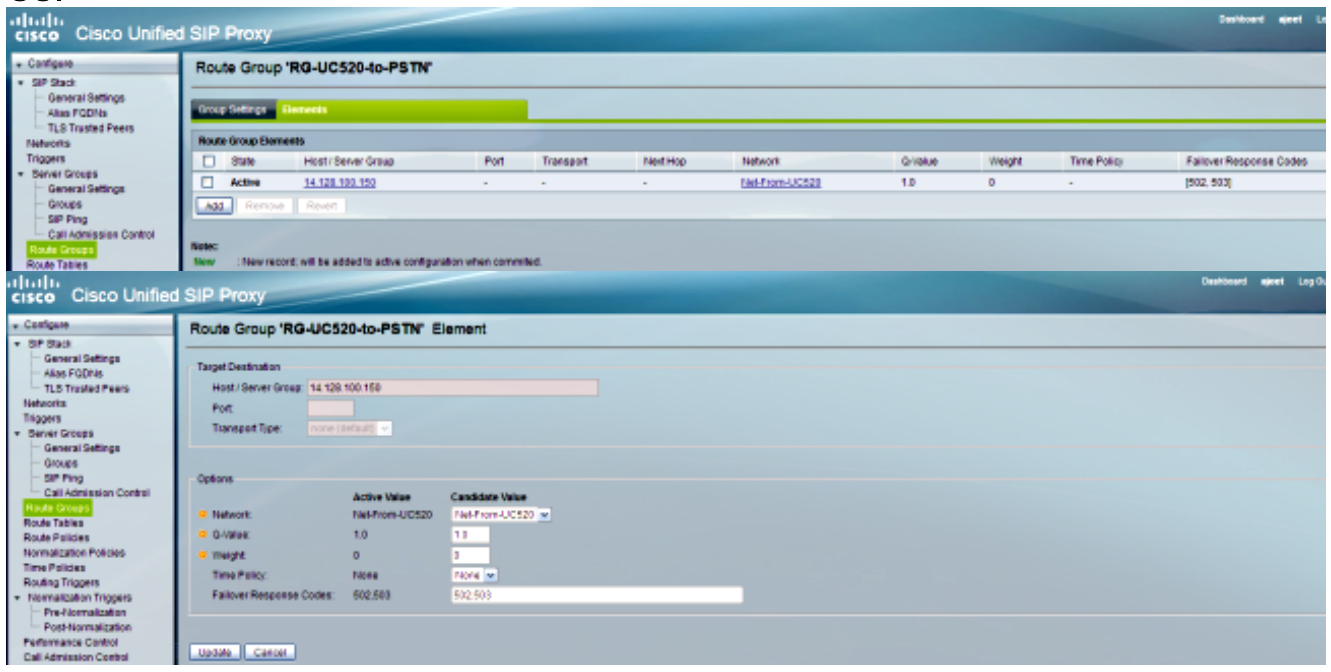

DEBUG

```
[REQUESTI.5] DEBUG 2013.02.28 07:06:57:231 loadbalancer.LBBase -
Entering getServer()
[REQUESTI.5] DEBUG 2013.02.28 07:06:57:231 loadbalancer.LBBase -
Entering initializeDomains()
[REQUESTI.5] DEBUG 2013.02.28 07:06:57:231 nrs.NRSRoutes -
routes before applying time policies: [Ruri: 14.128.100.150,
Route: null, Network: Net-From-UC520, q-value=1.0radvance=[502, 503]]
[REQUESTI.5] DEBUG 2013.02.28 07:06:57:231 nrs.NRSRoutes -
routes after applying time policies: [Ruri: 14.128.100.150, Route:
null, Network: Net-From-UC520, q-value=1.0radvance=[502, 503]]
[REQUESTI.5] DEBUG 2013.02.28 07:06:57:231 loadbalancer.LBBase -
Leaving initializeDomains()
[REQUESTI.5] INFO 2013.02.28 07:06:57:231 loadbalancer.LBHashBased -
list of elements in order on which load balancing is done : Ruri:
14.128.100.150, Route: null, Network: Net-From-UC520, q-value=
1.0radvance=[502, 503],
[REQUESTI.5] DEBUG 2013.02.28 07:06:57:232 loadbalancer.LBBase -
Server group route-sg selected Ruri: 14.128.100.150, Route: null,
Network: Net-From-UC520, q-value=1.0radvance=[502, 503]
[REQUESTI.5] DEBUG 2013.02.28 07:06:57:232 loadbalancer.LBBase -
Leaving getServer()
```
10. L'INVITE SIP viene inviato all'elemento selezionato.

[REQUESTI.5] DEBUG 2013.02.28 07:06:57:233 DsSipLlApi.Wire - Sending UDP packet on 14.128.100.169:32770, destination 14.128.100.150:5060 INVITE sip:85224044444@14.128.100.150 SIP/2.0 Via: SIP/2.0/UDP 14.128.100.169:5063;branch=z9hG4bK.ToYJFeKMyfZGySv.gcLjg~~238 Via: SIP/2.0/UDP 14.128.100.161:5060;branch=z9hG4bK21E82 Max-Forwards: 69 To: <sip:4444@14.128.100.169> From: <sip:4001@14.128.100.161>;tag=256D566C-22AC Contact: <sip:4001@14.128.100.161:5060> Expires: 180 Remote-Party-ID: <sip:4001@14.128.100.161> ;party=calling;screen=no;privacy=off Call-ID: 9B62C157-80AC11E2-8035A38B-9AE07FDE@14.128.100.161 CSeq: 101 INVITE Content-Length: 543 Date: Thu, 28 Feb 2013 07:09:20 GMT Allow: INVITE, OPTIONS, BYE, CANCEL, ACK, PRACK, UPDATE, REFER, SUBSCRIBE, NOTIFY, INFO, REGISTER Allow-Events: telephone-event Supported: 100rel, timer, resource-priority, replaces, sdp-anat Min-SE: 1800 Cisco-Guid: 2598740490-2158760418-2150671243-2598404062 Timestamp: 1362035360 User-Agent: Cisco-SIPGateway/IOS-12.x Content-Type: multipart/mixed;boundary=uniqueBoundary MIME-Version: 1.0 --uniqueBoundary Content-Type: application/sdp Content-Disposition: session;handling=required  $v=0$ o=CiscoSystemsSIP-GW-UserAgent 3418 2914 IN IP4 14.128.100.161 s=SIP Call c=IN IP4 14.128.100.161  $t=0$  0 m=audio 17618 RTP/AVP 18 101 c=IN IP4 14.128.100.161 a=rtpmap:18 G729/8000

```
a=fmtp:18 annexb=no
a=rtpmap:101 telephone-event/8000
a=fmtp:101 0-16
a=ptime:20
--uniqueBoundary
Content-Type: application/gtd
Content-Disposition: signal;handling=optional
IAM,
GCI,9ae5a20a80ac11e28030a38b9ae07fde
```
# Configurazione per tutti e quattro gli scenari

Di seguito è riportata la configurazione CUSP completa per tutti e quattro gli scenari di chiamata descritti nel presente documento:

```
ajeesing-cusp-8.5.3(cusp)# show configuration active verbose
Building CUSP configuration...
!
server-group sip global-load-balance call-id
server-group sip retry-after 0
server-group sip element-retries udp 2
server-group sip element-retries tls 1
server-group sip element-retries tcp 1
sip dns-srv
enable
no naptr
end dns
!
no sip header-compaction
!
sip logging
sip max-forwards 70
sip network Net-CUCM standard
no non-invite-provisional
allow-connections
retransmit-count invite-client-transaction 3
retransmit-count invite-server-transaction 5
retransmit-count non-invite-client-transaction 3
retransmit-timer T1 500
retransmit-timer T2 4000
retransmit-timer T4 5000
retransmit-timer TU1 5000
retransmit-timer TU2 32000
retransmit-timer clientTn 64000
retransmit-timer serverTn 64000
tcp connection-setup-timeout 1000
udp max-datagram-size 1500
end network
!
sip network Net-From-UC520 standard
no non-invite-provisional
allow-connections
retransmit-count invite-client-transaction 3
retransmit-count invite-server-transaction 5
retransmit-count non-invite-client-transaction 3
retransmit-timer T1 500
retransmit-timer T2 4000
retransmit-timer T4 5000
retransmit-timer TU1 5000
```

```
retransmit-timer TU2 32000
retransmit-timer clientTn 64000
retransmit-timer serverTn 64000
tcp connection-setup-timeout 1000
udp max-datagram-size 1500
end network
!
sip network Net-PSTN standard
no non-invite-provisional
allow-connections
retransmit-count invite-client-transaction 3
retransmit-count invite-server-transaction 5
retransmit-count non-invite-client-transaction 3
retransmit-timer T1 500
retransmit-timer T2 4000
retransmit-timer T4 5000
retransmit-timer TU1 5000
retransmit-timer TU2 32000
retransmit-timer clientTn 64000
retransmit-timer serverTn 64000
tcp connection-setup-timeout 1000
udp max-datagram-size 1500
end network
!
sip network Net-UC520 standard
no non-invite-provisional
allow-connections
retransmit-count invite-client-transaction 3
retransmit-count invite-server-transaction 5
retransmit-count non-invite-client-transaction 3
retransmit-timer T1 500
retransmit-timer T2 4000
retransmit-timer T4 5000
retransmit-timer TU1 5000
retransmit-timer TU2 32000
retransmit-timer clientTn 64000
retransmit-timer serverTn 64000
tcp connection-setup-timeout 1000
udp max-datagram-size 1500
end network
!
sip overload reject retry-after 0
sip peg-counting 2 86400
sip privacy service
sip queue message
drop-policy head
low-threshold 80
size 2000
thread-count 20
end queue
!
sip queue radius
drop-policy head
low-threshold 80
size 2000
thread-count 20
end queue
!
sip queue request
drop-policy head
low-threshold 80
size 2000
thread-count 20
end queue
```

```
!
sip queue response
drop-policy head
low-threshold 80
size 2000
thread-count 20
end queue
!
sip queue st-callback
drop-policy head
low-threshold 80
size 2000
thread-count 10
end queue
!
sip queue timer
drop-policy none
low-threshold 80
size 2500
thread-count 8
end queue
!
sip queue xcl
drop-policy head
low-threshold 80
size 2000
thread-count 2
end queue
!
route recursion
!
sip tcp connection-timeout 30
sip tcp max-connections 256
!
no sip tls
!
trigger condition TC-PSTN-to-UC520
sequence 1
in-network ^\QNet-UC520\E$
end sequence
sequence 2
in-network ^\QNet-CUCM\E$
end sequence
end trigger condition
!
trigger condition TC-UC520-to-PSTN
sequence 1
in-network ^\QNet-From-UC520\E$
end sequence
end trigger condition
!
trigger condition TC-from-CUCM
sequence 1
in-network ^\QNet-CUCM\E$
end sequence
end trigger condition
!
trigger condition TC-from-PSTN
sequence 1
in-network ^\QNet-PSTN\E$
end sequence
sequence 2
in-network ^\QNet-CUCM\E$
message request
```

```
end sequence
end trigger condition
!
trigger condition mid-dialog
sequence 1
mid-dialog
end sequence
end trigger condition
!
accounting
no enable
no client-side
no server-side
end accounting
!
server-group sip group SG-CUCM.ajeet.com Net-CUCM
element ip-address 14.128.64.191 5060 udp q-value 1 weight 50
element ip-address 14.128.64.192 5060 udp q-value 1.0 weight 100
failover-resp-codes 503
lbtype global
ping
end server-group
!
server-group sip group SG-PSTN Net-PSTN
element ip-address 14.128.100.150 5060 udp q-value 1.0 weight 0
failover-resp-codes 503
lbtype global
ping
end server-group
!
server-group sip group SG-UC520 Net-UC520
element ip-address 14.128.100.161 5060 udp q-value 1.0 weight 0
failover-resp-codes 503
lbtype global
ping
end server-group
!
route group RG-UC520
element target-destination SG-UC520 Net-UC520 q-value 1.0
failover-codes 502 - 503
weight 0
end element
end route
!
route group RG-UC520-to-PSTN
element target-destination 14.128.100.150 Net-From-UC520 q-value 1.0
failover-codes 502 - 503
weight 0
end element
end route
!
route table RT-CUCM
key 1111 target-destination SG-CUCM.ajeet.com Net-CUCM
end route table
!
route table RT-PSTN
key 4082022222 target-destination SG-PSTN Net-PSTN
end route table
!
route table RT-UC520
key 2222 group RG-UC520
end route table
!
route table RT-UC520-PSTN
```

```
key 3333 group RG-UC520-to-PSTN
end route table
!
policy normalization CUCM-Prefix-408
uri-component update request-uri user 2022222 4082022222
end policy
!
policy normalization UC520-Four-to-Full
uri-component update request-uri user 4444 85224044444
end policy
!
policy lookup Policy-UC520
sequence 100 RT-UC520 request-uri uri-component user
modify-key 400[12] 2222
rule exact
end sequence
end policy
!
policy lookup Policy-UC520-to-PSTN
sequence 100 RT-UC520-PSTN request-uri uri-component user
modify-key 4444 3333
rule exact
end sequence
end policy
!
policy lookup Policy-to-CUCM
sequence 100 RT-CUCM request-uri uri-component user
modify-key 4082022102 1111
rule exact
end sequence
end policy
!
policy lookup Policy-to-PSTN
sequence 100 RT-PSTN request-uri uri-component user
rule exact
end sequence
end policy
!
trigger routing sequence 1 policy Policy-to-CUCM condition
TC-from-PSTN
trigger routing sequence 2 policy Policy-to-PSTN condition
TC-from-CUCM
trigger routing sequence 3 policy Policy-UC520 condition
TC-PSTN-to-UC520
trigger routing sequence 4 policy Policy-UC520-to-PSTN condition
TC-UC520-to-PSTN
trigger pre-normalization sequence 1 policy CUCM-Prefix-408
condition TC-from-CUCM
trigger post-normalization sequence 1 policy UC520-Four-to-Full
condition TC-UC520-to-PSTN
!
server-group sip ping-options Net-CUCM 14.128.100.169 4001
method OPTIONS
ping-type proactive 2500
timeout 2000
end ping
!
server-group sip global-ping
sip cac session-timeout 720
sip cac Net-CUCM 14.128.64.191 5060 udp limit -1
sip cac Net-CUCM 14.128.64.192 5060 udp limit -1
sip cac Net-PSTN 14.128.100.150 5060 udp limit -1
sip cac Net-UC520 14.128.100.161 5060 udp limit -1
!
```

```
no sip cac
!
sip listen Net-CUCM udp 14.128.100.169 5061
sip listen Net-From-UC520 udp 14.128.100.169 5063
sip listen Net-PSTN udp 14.128.100.169 5060
sip listen Net-UC520 udp 14.128.100.169 5062
!
call-rate-limit 200
!
end
ajeesing-cusp-8.5.3(cusp)#
```
# **Verifica**

Attualmente non è disponibile una procedura di verifica per questa configurazione.

# Risoluzione dei problemi

Al momento non sono disponibili informazioni specifiche per la risoluzione dei problemi di questa configurazione.

# Informazioni correlate

- Guida alla configurazione CLI per Cisco Unified SIP Proxy release 8.5
- Guida all'amministrazione GUI per Cisco Unified SIP Proxy release 8.5
- [Elaborazione chiamate CUSP](/content/en/us/support/docs/interfaces-modules/unified-sip-proxy/116251-technote-product-00.html)
- [Documentazione e supporto tecnico Cisco Systems](//www.cisco.com/cisco/web/support/index.html?referring_site=bodynav)